# **MÍT SVĚT PŘEČTENÝ** / POPIS PROGRAMU

# P6 – Programování aplikací do chytrých zařízení

# **Hravý úvod do programování aplikací**

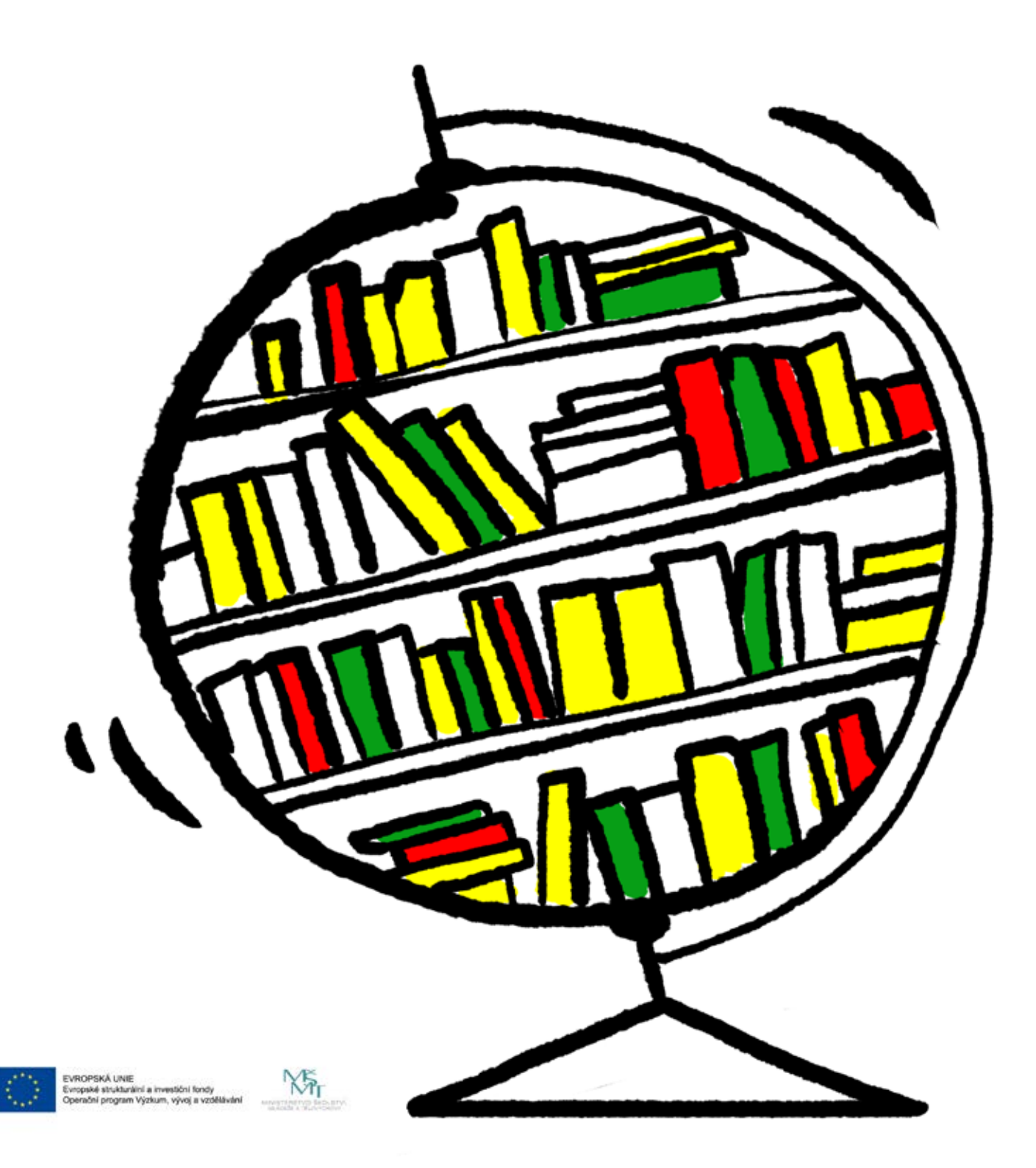

### **OBSAH**

#### **Programování aplikací do chytrých zařízení**

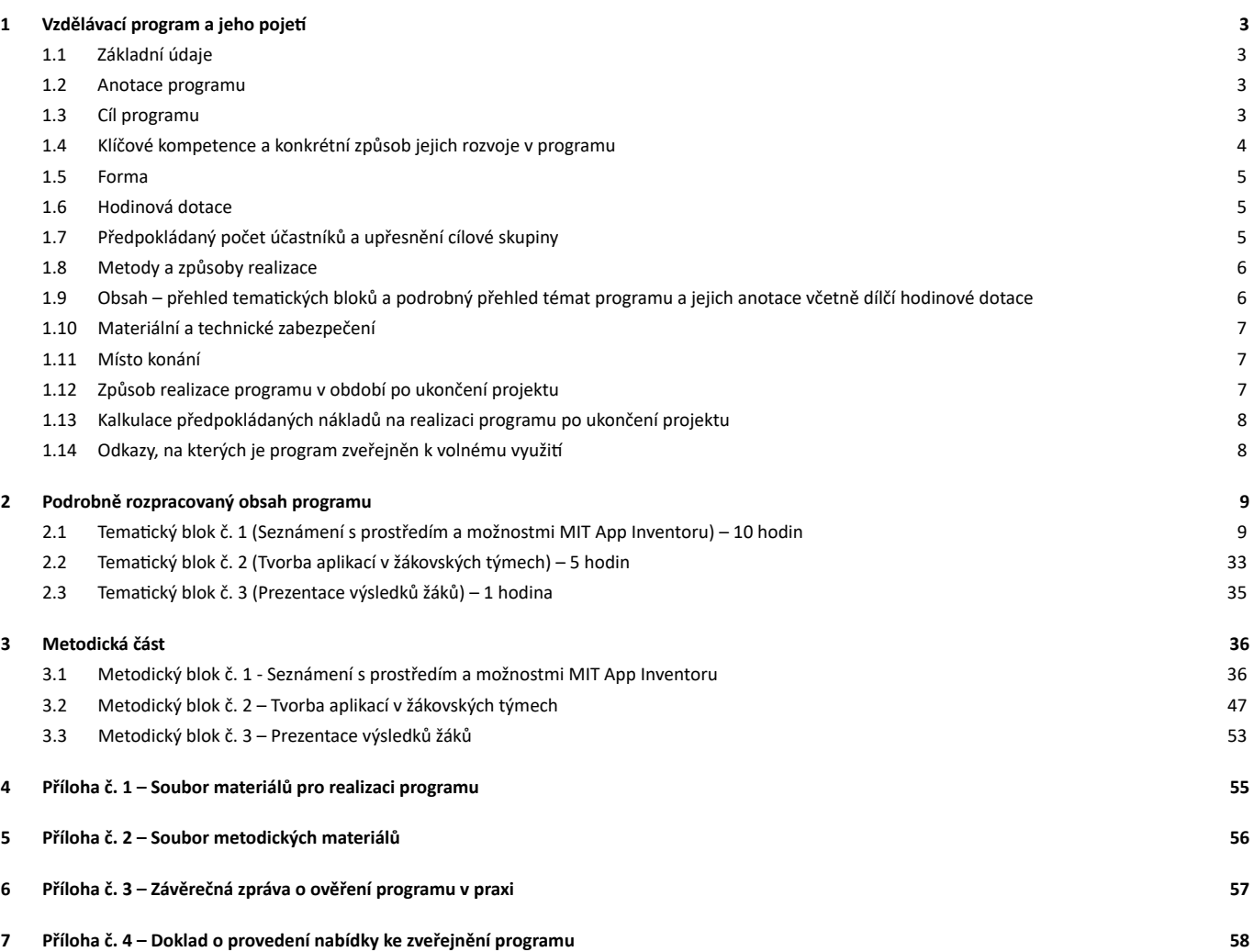

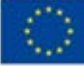

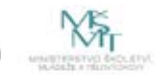

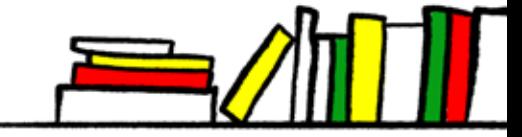

# **1 VZDĚLÁVACÍ PROGRAM A JEHO POJETÍ**

# **1.1 ZÁKLADNÍ ÚDAJE**

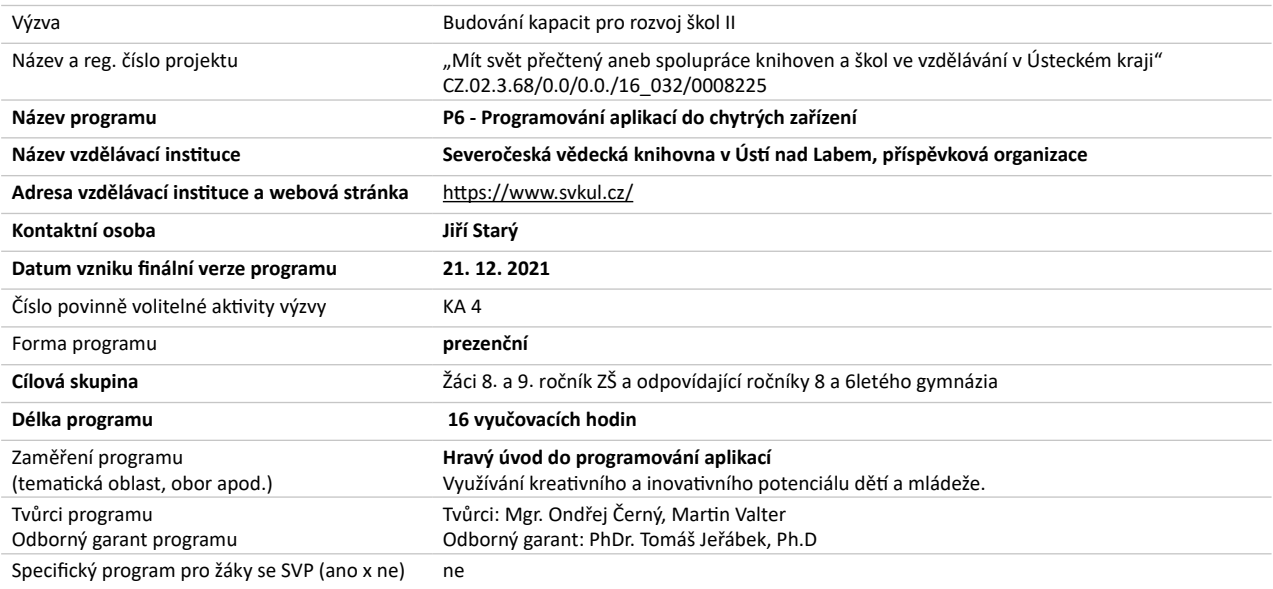

# **1.2 ANOTACE PROGRAMU**

Žáci zapojení do programu se naučí v rámci dílčích aktivit využívat a rozvíjet nové technologie směřující ke kreativitě. Získají povědomí o konkrétních možnostech tzv. chytrých zařízení pro tvorbu mobilních aplikací s využitím intiutivního prostředí MIT App Inventor, jehož výhodou není pouze fakt, že je volně přístupný a zcela zdarma, ale zároveň nevyžaduje náročnější pochopení syntaxe zápisu příkazů jako např. vyšší programovací jazyky.

# **1.3 CÍL PROGRAMU**

Cílem programu je rozvíjet kompetence komunikace v mateřském jazyce, schopnost práce s digitálními technologiemi a přiblížit žákům 8. a 9. ročníků ZŠ (a odpovídajících ročníků víceletých gymnázií) možnosti programování aplikací pro tzv. chytrá zařízení (tablety a zejména smartphony).

Velký důraz je kladen na podporu samostatnosti žáků, proto je vzdělávací program rozdělen do dvou větších bloků, kde první zaměřen na vytváření řady menších aplikací s využitím různých programových prvků a senzorů mobilních zařízení a to tak, aby se žáci seznámili alespoň s minimem možných součástí k sestavení větší aplikace dle vlastních návrhů v druhém bloku a druhý již funguje spíše jako konzultační prostor pro vedení žákovských pracovních skupin.

Kromě rozvoje klíčových kompetencí je cílem programu otevření možnosti pro technicky nadané žáky pracovat s těmito technologiemi, a tedy i ovlivnění jejich další studentské a profesní kariéry. Program má za cíl přinést do povědomí studentů potřeby rozvíjení v odvětví moderních technologií, kde se otevírají možnosti samostatné tvorby kreativity jednotlivce i skupiny.

Cílem programu je také úvodní seznámení účastníků programu s online vývojovým prostředím MIT App Inventor 2 a se základy algoritmizace pomocí skládání programových bloků.

Výstupem programu bude tvorba aplikace, která provede návštěvníky budovou knihovny a seznámí je se všemi jejími odděleními a zajímavostmi.

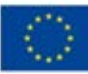

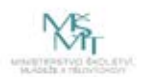

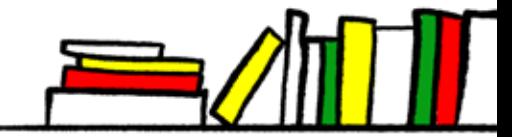

# **1.4 KLÍČOVÉ KOMPETENCE A KONKRÉTNÍ ZPŮSOB JEJICH ROZVOJE V PROGRAMU**

V programu jsou rozvíjeny klíčové komunikace v mateřském jazyce, schopnost práce s digitálními technologiemi, schopnost učit se.

Kromě těchto kompetencí se rozvíjí i kompetence měkké: kompetence k řešení problémů, kompetence sociální a personální, kompetence pracovní.

### **Kompetence: Komunikace v mateřském jazyce**

Tyto kompetence představují schopnost vyjádřit a interpretovat myšlenky, pocity a informace v ústní i psané podobě a zapojit se do komunikace v různých sociálních kontextech.

Při výukových lekcích se žáci budou moci zapojovat, vznášet dotazy, připomínky:

- žáci přemýšlí o problému, aktivně vstupují do diskuse
- dokážou své myšlenky a názory prezentovat
- vyjadřují se výstižně
- naslouchají promluvám druhých a vhodně na ně reagují
- hodnotí a spontánně reagují na vznesenou problematiku
- zvládají komunikaci i ve vyhraněných situacích
- prezentují svou práci ostatním
- konfrontují svou práci s prací spolužáků
- svou práci konzultují s vyučujícím

### **Kompetence: Schopnost práce s digitálními technologiemi**

Digitální gramotnost je soubor jednotlivých (digitálních) kompetencí, které jedinec potřebuje k bezpečnému, sebejistému, kritickému a tvořivému využívání digitálních technologií při práci, při učení, ve volném čase i při svém zapojení do společenského života.

- žák využívá digitální technologie
- žák tvoří digitální obsah
- žák vytváří informace, které sdílí a komunikuje v digitálním světě
- řešení problémů v digitálním prostředí žáci se ve výukové lekci zaměřené na sociální sítě seznámí s možnými riziky

### **Kompetence: Schopnost učit se**

Na jednotlivých výukových lekcích žáci:

- získávají nové teoretické informace a praktické dovednosti
- zapojují se do vyučovacího procesu
- získávají důvěru ve vlastní vyjadřovací schopnosti
- uplatňují při práci tvořivost a fantazii
- učí se zacházet s různými digitálními technologiemi a správně je využívat
- vyhledávají a třídí informace a na základě jejich propojení je systematicky využívají v procesu učení a tvůrčích činnostech

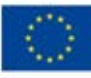

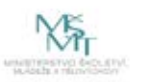

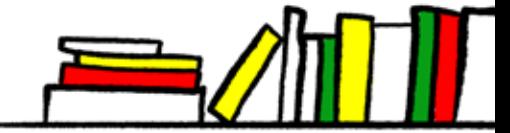

### **Měkké kompetence:**

#### **Kompetence k řešení problému:**

Na jednotlivých výukových lekcích:

- žáci si vzájemně radí a pomáhají si
- navrhují různá řešení, dokončují úkoly, své závěry odůvodňují argumenty
- experimentují s digitální technikou a materiály
- samostatně řeší problémy, volí vhodné způsoby řešení
- vyhledávají informace vhodné k řešení problému, nachází jejich shodné, podobné a odlišné znaky, využívají vědomosti a dovednosti k objevování různých variant řešení
- kriticky myslí, činí uvážlivá rozhodnutí, jsou schopni je obhájit, uvědomují si zodpovědnost za svá rozhodnutí a výsledky svých činů zhodnotí

#### **Kompetence sociální a personální:**

Na jednotlivých výukových lekcích:

- se žáci vzájemně respektují, podílejí se na utváření příjemné atmosféry v týmu, na základě ohleduplnosti a úcty při jednání s druhými lidmi přispívají k upevňování dobrých mezilidských vztahů, v případě potřeby poskytují pomoc nebo o ni požádají
- účinně spolupracují ve skupinách při řešení problémů, podílejí se na společné práci s realizátory
- učí se toleranci, solidaritě a empatii
- vytvářejí pozitivní představu o sobě samých, která podporuje jejich sebedůvěru a samostatný rozvoj

#### **Kompetence pracovní:**

Na jednotlivých výukových lekcích žáci:

- používají bezpečně a účinně videotechniku a ostatní vybavení, dodržují vymezená pravidla, plní povinnosti a adaptují se na změněné nebo nové pracovní podmínky (v prostoru knihovny)
- přistupují k výsledkům své činnosti i z hlediska ochrany kulturních a společenských hodnot

### **1.5 FORMA**

Program je realizován prezenční formou seminářů, workshopů a konzultací převážně ve škole a částečně v budově knihovny. Jednotlivé lekce tvoří nedílnou součást vzdělávacího programu.

### **1.6 HODINOVÁ DOTACE**

Program je nastaven na 16 vyučovacích hodin (1 vyučovací hodina = 45 minut).

## **1.7 PŘEDPOKLÁDANÝ POČET ÚČASTNÍKŮ A UPŘESNĚNÍ CÍLOVÉ SKUPINY**

V rámci ověřování tohoto vzdělávacího programu se pracovalo s osmi žáky 4. ročníku osmiletého gymnázia. Program je ovšem vhodný pro realizaci se žáky třetího ročníku víceletého gymnázia, respektive s odpovídajícími ročníky ZŠ. Jako nejvyšší možný počet se předpokládá 10 žáků.

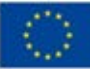

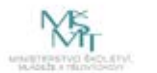

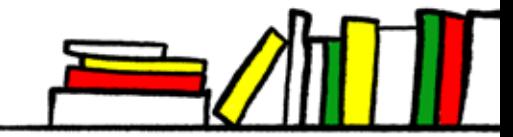

# **1.8 METODY A ZPŮSOBY REALIZACE**

### **Metody heuristické, řešení problémů**

Žák sám objevuje a hledá řešení úloh, a to na takové úrovni obtížnosti, které je za daných okolností a podmínek schopen. Program je organizován tak, aby vzdělávací proces přinášel žáku radostné zážitky a potěšení, přičemž je nutno postupovat po dílčích krocích, od základního seznámení s tematickým zaměřením vzdělávacího programu až k jeho pojmovému zvládnutí, upevnění myšlenkových operací a k smysluplné aplikaci. Realizátoři by neměli vše vysvětlovat sami, ale měli by nechat žáky hledat vše, co je jim dostupné, přiměřené a odpovídá jejich možnostem. Tyto metody se budou uplatňovat například v průběhu získávání informací o beletristické literatuře. Heuristické metody rozvíjejí klíčové kompetence schopnost učit se a matematická schopnost a základní schopnosti v oblasti vědy a technologií.

### **Metody diskusní**

Výuková metoda diskuse je taková forma, při níž si realizátoři a žáci navzájem vyměňují názory na dané téma, na základě svých znalostí pro svá tvrzení uvádějí argumenty a tím společně nacházejí řešení daného problému. Diskuse se osvědčuje v situacích a v případech, kdy lze mít na jevy či fakta různé názory, kdy jde o získávání nových poznatků nebo zkušeností, týká-li se téma hodnotových postojů, dále pak při vytváření vlastních názorů a jejich obhajobě. Tyto metody se budou uplatňovat zejména během pravidelných prezentací činnosti jednotlivých skupin žáků. Vzhledem k tomu, že každá skupina bude mít na starost jinou oblast vývoje aplikace, je nutné, aby se tyto prezentace a diskuze nad výsledky činnosti konaly co nejčastěji. Díky prezentaci obhajoby vlastního postupu bude docházet k rozvoji klíčové kompetence komunikace v mateřském jazyce.

### **Metody situační**

Podstatu situačních metod tvoří řešení problémového případu, který odráží nějakou reálnou událost, zobrazuje určitý komplex vztahů a okolností, je výrazem střetu různých zájmů. Z pedagogického pohledu se za případ považuje metodicky zpracovaný materiál reflektující reálnou problémovou situaci, jejíž řešení není jednoznačné. Předpokládá se, že žáci mají přiměřené vědomosti a zkušenosti z té oblasti, jíž se řešený případ týká. Za hlavní přednost situačních metod se považu- je zaměřenost na praxi, důraz na konkrétnost řešení a výcvik v rozhodování. Tyto metody se budou uplatňovat během aplikace teoretických poznatků a simulace praxe, a také při práci s grafickým softwarem při vytváření uživatelského rozhraní aplikace. Tyto metody se také budou používat během tvorby databází. Situační metody v tomto případě slouží k rozvoji klíčové kompetence schopnost práce s digitálními technologiemi, protože veškerá výše popsaná činnost bude realizována na nakoupených pomůckách.

### **Použité zdroje:**

HUČÍNOVÁ, Lucie a kol. Klíčové kompetence v základním vzdělávání. Praha: VÚP, 2017 (http://www.msmt.cz/uploads/ Vzdelavani/Skolska\_reforma/SP\_kkzv.pdf).

JEŘÁBEK, Jaroslav a TUPÝ, Jan. Rámcový vzdělávací program pro základní vzdělávání. Praha: MŠMT, 2017 (http://www. msmt.cz/file/43792\_1\_1<u>/</u>).

KASÍKOVÁ, Hana. Kooperativní učení, kooperativní škola. Praha: Portál, 2016. ISBN 978-80-262-0983-6.

MAŇÁK, Josef a Vlastimil ŠVEC. *Výukové metody*. Brno: Paido, 2003. ISBN 80-7315-039-5.

# **1.9 OBSAH – PŘEHLED TEMATICKÝCH BLOKŮ A PODROBNÝ PŘEHLED TÉMAT PROGRAMU A JEJICH ANOTACE VČETNĚ DÍLČÍ HODINOVÉ DOTACE**

### **Tematický blok č. 1 – Seznámení s prostředím a možnostmi MIT App Inventoru – 10 hodin**

Tematický blok č. 1 se zaměřuje na získání zájmu účastníků, jejich seznámení s vybranými možnostmi prostředí MIT App Inventor pro tvorbu aplikací pro chytrá zařízení. Blok je zaměřen na vytváření řady menších aplikací s využitím různých programových prvků a senzorů mobilních zařízení a to tak, aby se žáci seznámili alespoň s minimem možných součástí k sestavení větší aplikace dle vlastních návrhů v druhém bloku.

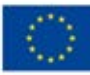

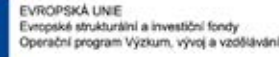

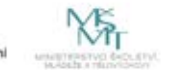

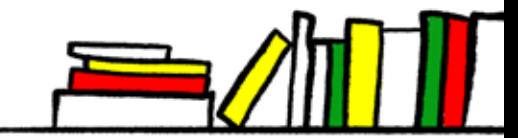

Vzhledem k věkové skupině jsme z možných komponent vybrali takové, které umožní žákům poznat základní programové bloky (reakce na událost, rozhodování), pochopit koncept proměnné, prostředí aplikace a seznámit se s některými funkcemi mobilních zařízení (senzory otřesu, polohy…). To vše v blokově orientovaném programovacím prostředí, které je intuitivní pro použití a pochopení a nevyžaduje náročnější pochopení syntaxe zápisu příkazů jako např. vyšší programovací jazyky.

Tato setkání je praktické organizovat v 5 dvouhodinových blocích. V případě nutnosti by bylo možné setkání rozdělit i na hodinová, avšak dvouhodinové bloky v této prvotní seznamovací části nám z hlediska motivace a praktické činnosti (čas na aktivizaci, instruktáž a vlastní praktické zkoušení aktivit žáky) přijde praktičtější.

### **Tematický blok č. 2 – Tvorba aplikací v žákovských týmech – 5 hodin**

Už v průběhu prvního bloku jsou účastníci motivováni a připravováni na realizaci druhé části tohoto programu, která spočívá v praktickém využití získaných poznatků a dovedností pro realizaci větší aplikace podle vlastního návrhu. K tomuto účelu účastníci sestaví 3-4 členné skupiny, ve kterých budou na vytvoření takové aplikace spolupracovat. Každý člen skupiny může přispívat dle svých schopností, zaměření nebo zájmu ve prospěch celkového výsledku. Při této činnosti by si žáci měli vyzkoušet a pochopit, základní principy softwarového inženýrství, testování aplikace a dělby práce.

V tomto případě doporučujeme organizovat setkávání v hodinových blocích, které slouží ke zpětné vazbě, organizaci práce, členění tvorby na jednotlivé etapy a konzultace případných obtíží při realizaci.

### **Tematický blok č. 3 – Prezentace výsledků tvůrců – 1 hodina**

Závěrečná hodina setkání slouží k prezentaci výsledků práce jednotlivých skupin, vyzkoušení finálních aplikací, vzájemné zpětné vazbě a motivaci do dalšího objevování, případně poznávání možností programování.

# **1.10 MATERIÁLNÍ A TECHNICKÉ ZABEZPEČENÍ**

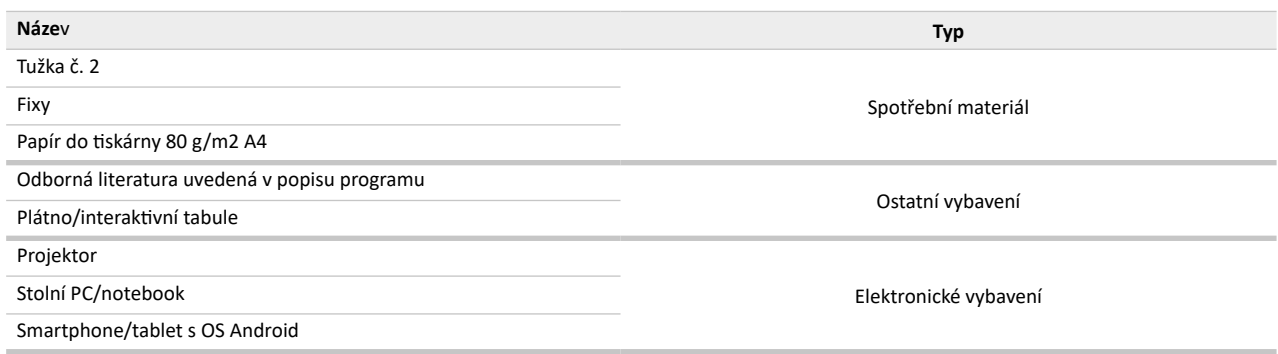

# **1.11 MÍSTO KONÁNÍ**

Gymnázium a SOŠ dr. Václava Šmejkala, Ústí nad Labem, p. o., Stavbařů 5, učebna ICT – C30. Vzdělávací program je plně přenositelný a jeho realizace/ověření je možná kdekoli s využitím potřebného vybavení.

# **1.12 ZPŮSOB REALIZACE PROGRAMU V OBDOBÍ PO UKONČENÍ PROJEKTU**

Formy a metody evaluačních nástrojů jsou voleny dle cílové skupiny účastníků a formě vzdělávacího programu. Lze volit mezi dotazníky, záznamovými listy, rozhovory s účastníky, videoreportážemi, apod.

Popis programu je návodem na realizaci aktivit v jiných organizacích. Jednotlivé aktivity se dají ve větší míře využívat isamostatně a i tyto aktivity je možné adaptovat na vlastní možnosti. Přesné místo realizace aktivit vzdělávacího programu se pochopitelně může měnit v závislosti na umístění organizace. Důrazně doporučujeme však vzdělávací program realizovat kompletní ve spolupráci institucí formálního a neformálního vzdělávání tak, jak je to popsáno v tomto popisu.

Není však nutné na této spolupráci trvat, jelikož jsou aktivity programu na základě níže uvedeného popsány tak, aby je mohl realizovat pracovník formálního vzdělávání bez pracovníka v neformálním vzdělávání a naopak. Ze zkušeností, které realizátoři získali během tvorby a ověření vzdělávacího programu, je nutné poznamenat, že největší benefit se objevil díky spolupráci FV a NFV.

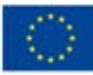

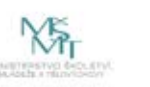

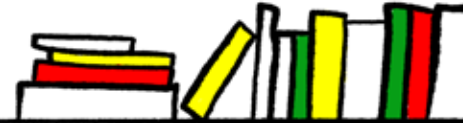

Jak je uvedeno výše, je možné jednotlivé aktivity realizovat i samostatně, ale rozhodně po částečné úpravě či vhodným navázáním na jiné aktivity. Níže popsané aktivity programu totiž tvoří dohromady nedílný celek.

Vzdělávací program je možný realizovat na ZŠ, v knihovně a případně i v muzeu. Do jisté míry se dají aktivity programu realizovat také v rámci zájmového vzdělávání v různých kroužcích v Domech dětí a mládeže apod. dle zaměření jednotlivých kroužků. Program je možné realizovat také během dlouhodobějších pobytových vzdělávacích akcí jakými, jsou např. školy v přírodě, tábory pro děti apod.

# **1.13 KALKULACE PŘEDPOKLÁDANÝCH NÁKLADŮ NA REALIZACI PROGRAMU PO UKONČENÍ PROJEKTU**

Počet realizátorů: nejlépe dva realizátoři

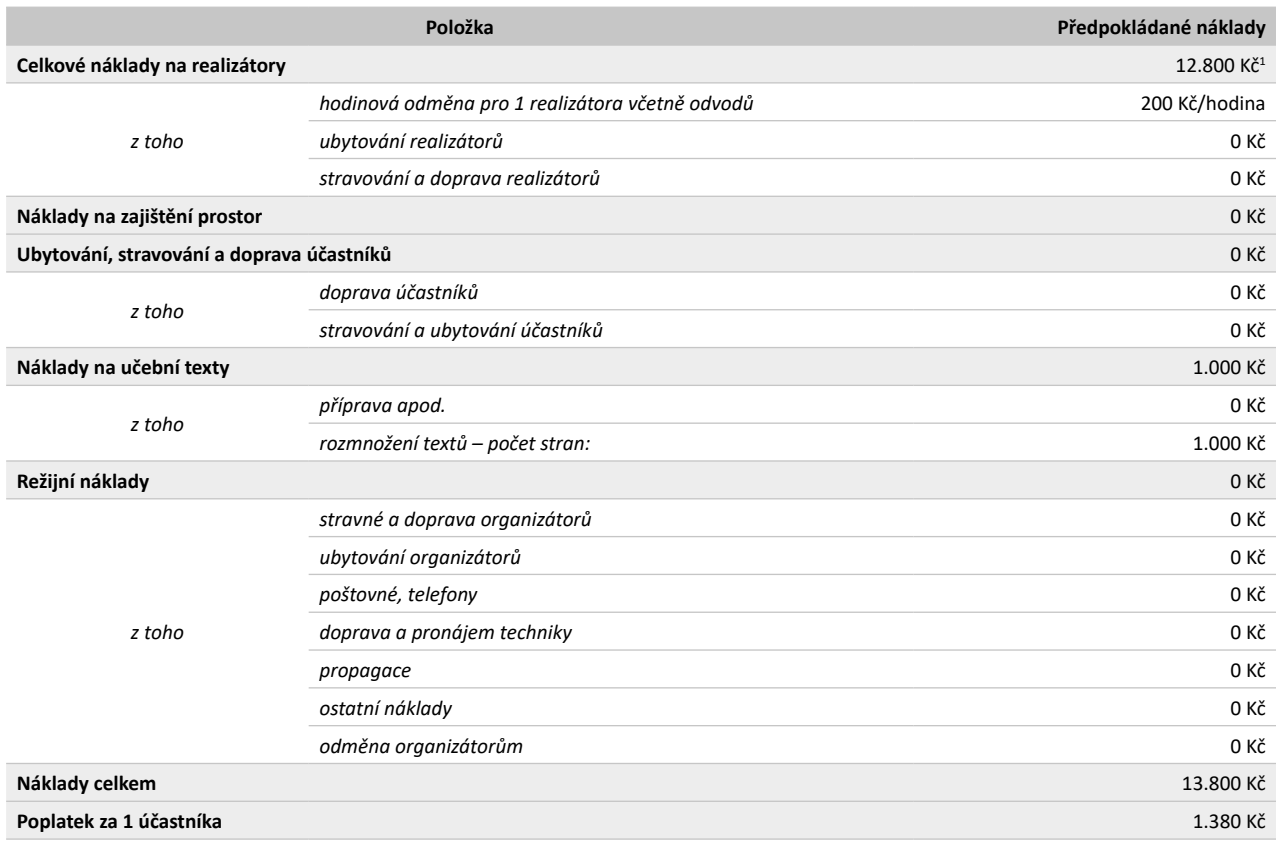

# **1.14 ODKAZY, NA KTERÝCH JE PROGRAM ZVEŘEJNĚN K VOLNÉMU VYUŽITÍ**

https://www.svkul.cz/o-knihovne/projekty/evropske-projekty/mit-svet-precteny-aneb-spoluprace-knihoven-a-skol-v- -usteckem-kraji/

### https://rvp.cz/

Toto dílo je vystaveno pod licencí CC BY SA v. 4.0. Dílo smí být rozmnožováno a distribuováno prostřednictvím jakéhokoli média a formátu. Lze ho i upravovat pro jakýkoli účel. Je však nutné uvést autorství a poskytnout s dílem odkaz na licenci a vyznačit provedené změny. Odvozená změna musí být vystavena pod stejnou licencí jako původní dílo.

Použité fotografie a jiné grafické materiály v programu i v přílohách jsou, pokud není uvedeno jinak (včetně uvedení zdroje) autorským dílem tvůrců programu a jsou použity v souladu s pravidly GDPR.

<sup>1 2</sup> realizátoři \* (16 hodin přípravy + 16 hodin realizace aktivit)

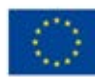

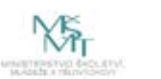

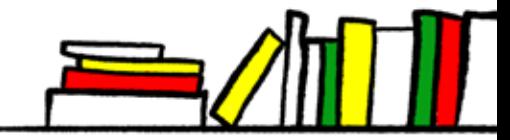

# **2 PODROBNĚ ROZPRACOVANÝ OBSAH PROGRAMU**

# **2.1 TEMATICKÝ BLOK Č. 1 (SEZNÁMENÍ S PROSTŘEDÍM A MOŽNOSTMI MIT APP INVENTORU) – 10 HODIN**

### **2.1.1 Téma č. 1 (úvod, seznámení s prostředím AI, reakce na událost) – 2 hodiny**

Vážení žáci, dnešní hodinou začínáme s ověřováním šestnáctihodinového vzdělávacího programu, který vás má seznámit s možnostmi freewareové aplikace MIT App Inventor 2, který je určený pro vytváření mobilních aplikací. Název již napovídá, že se jedná o aplikaci, kterou vyvinul prestižní Massachusetts Institute of Technology (MIT), jež spadá pod světoznámou bostonskou univerzitu Cambrigde. Spolu se naučíme veškeré základy pro tvorbu jednoduchých mobilních aplikaci pro mobilní zařízení (dále jen MZ). Naším cílem bude vývoj takové aplikace, která zájemce provede budovou knihovny v Ústí nad Labem a seznámí je se všemi odděleními a zajímavostmi. Máte vy samotní předchozí zkušenosti s tvorbou aplikací pro MZ? Pokud ano, jaké? Jaké máte očekávání od tohoto kurzu a co byste si z něj chtěli odnést?

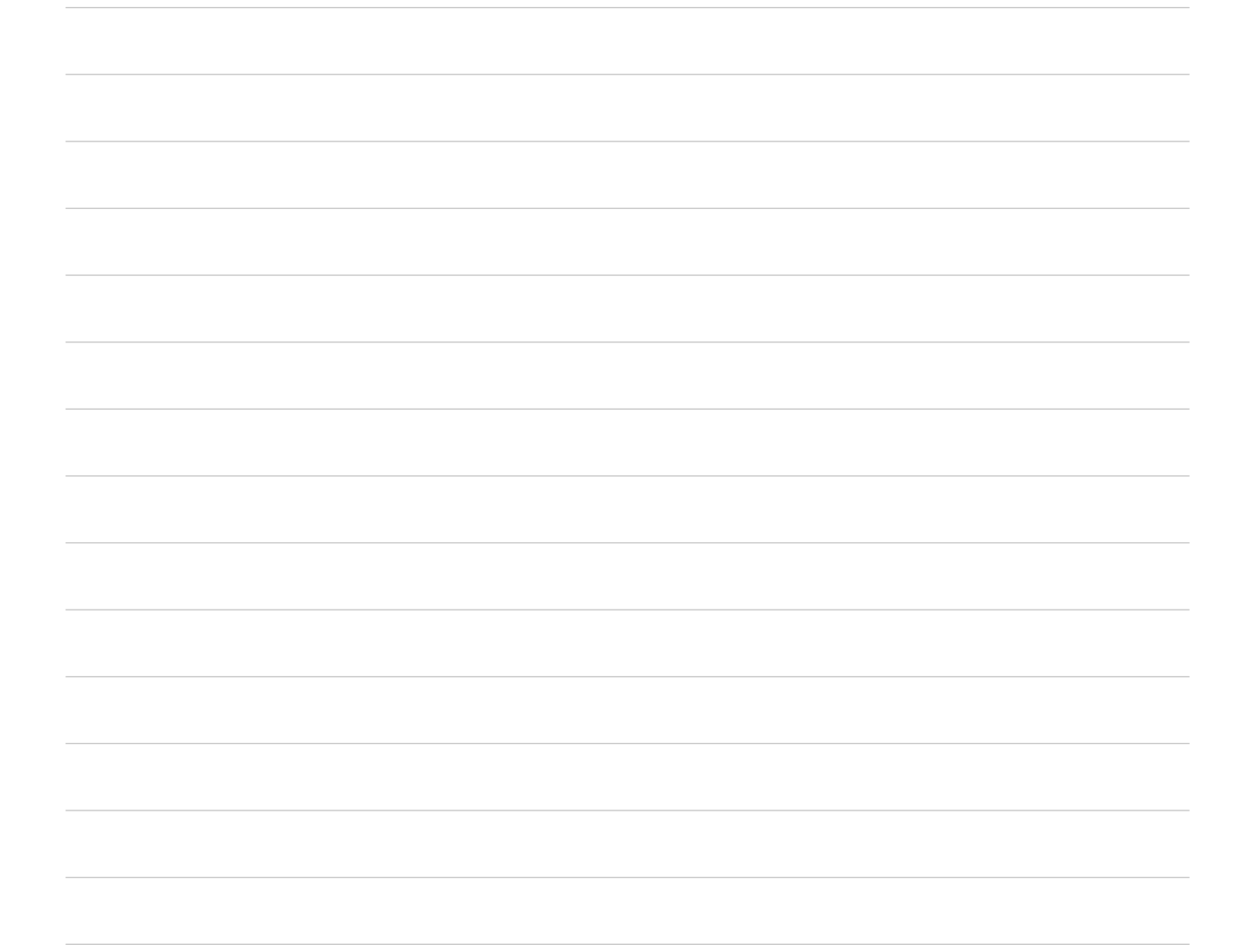

Nyní prosím věnujte pozornost následující praktické ukázce prostředí aplikace MIT App Inventor 2.

Abychom se mohli pustit do společné práce, je nutné abyste poskytnuté MZ přiopjili na společnou WIFI síť a prostřednictvím svých Google účtu si na GooglePlay stáhli tuto aplikaci.

Jakmile budou tyto nezbytné kroky za námi, pustíme se do prvních kroků vytváření mobilní aplikace, která Vás seznámi s prostředím MIT App Inventoru. Konkrétně pak s přidáváním zvuků a obrázků.

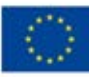

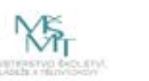

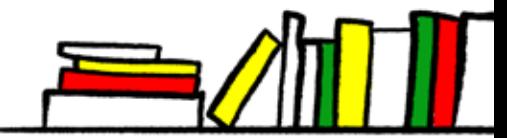

# **PRACOVNÍ LIST**

### 1. aplikace "Kočka"

### **Zadání:**

Vytvořte aplikaci s obrázkem vámi vybraného zvířátka, kde na pozadí hraje hudební podkres. Po pohlazení zvířátka zvířátko vydá zvuk – např. koťátko zamňouká, štěně štěkne, had zasyčí… apod.

### **Komponenty:**

- **Canvas**
- Player
- Sound

### **Řešení v krocích:**

### (1. část – s popisem prostředí Designeru)

**A.** Vložte komponenty Canvas, Sound a Player (Sound a Player se objeví v části neviditelných komponent, protože v rámci aplikace poskytují své funkce, ale na displeji nebudou vidět).

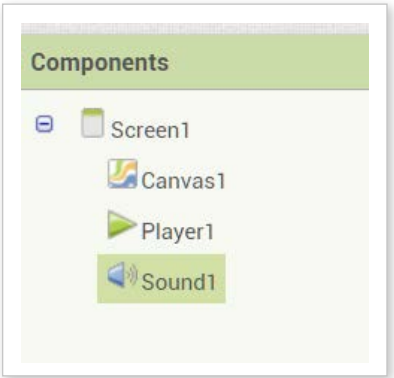

B. Upravte parametry width a height Canvas na "Fill parent", nastavte jako pozadí Canvas váš obrázek (např. kocka.png).

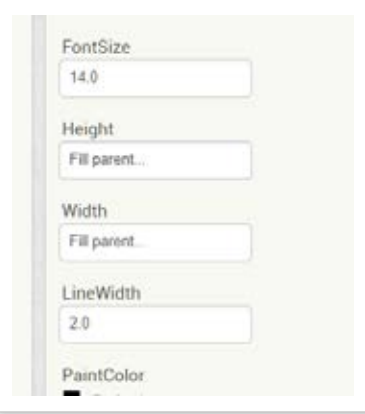

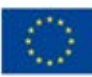

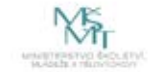

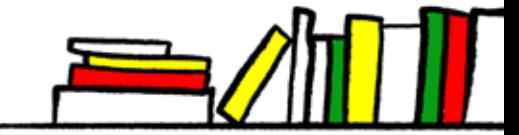

**C.** V Sound si zvolte zvuk mňoukání, v Player hudbu na pozadí.

Příprava zvuku – možno použít např. zvukovou knihovnu YouTube (díky účtům rovnou přístup přes gmail, případně …).

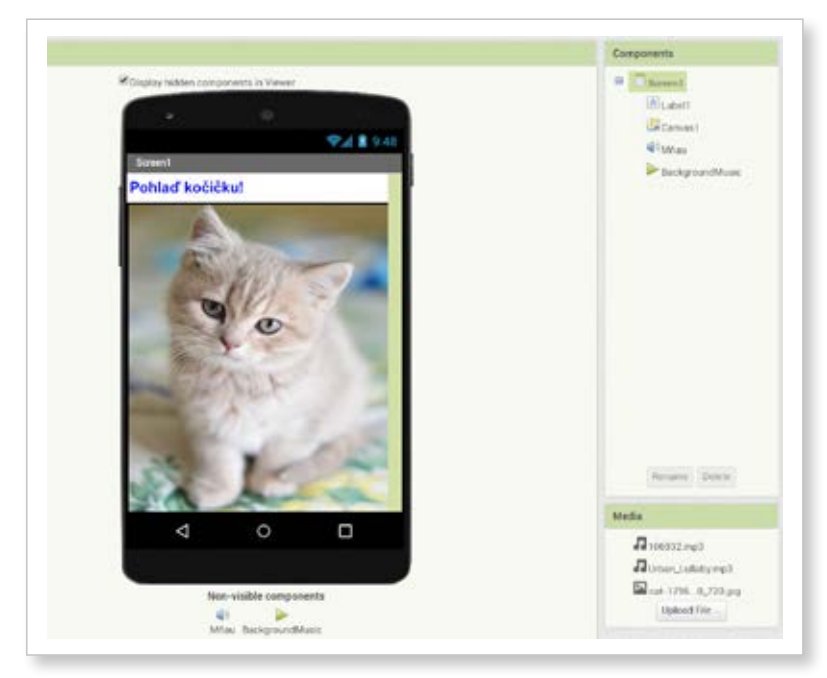

D. Přidání popisku (komponenta Label) s nápisem: "Pohlaď kočičku!"

### (2. část s popisem prostředí Blocks¨)

A. Přejděte do části Blocks.

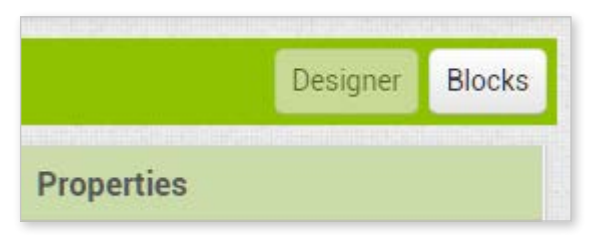

- B. Rozklikněte na levé straně Canvas a vložte blok "When ,Canvas'.Flung" a do něj fialový blok "call ,Mňau'.Play".
- C. Rozklikněte nad Canvas Screen a vložte blok "When ,Screen1'. Initialize", pod něj fialový "call ,BackgroundMusic'. Start".

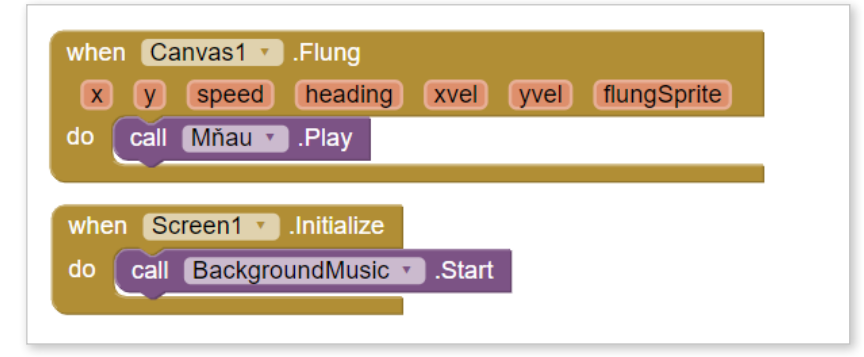

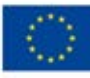

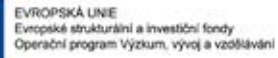

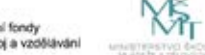

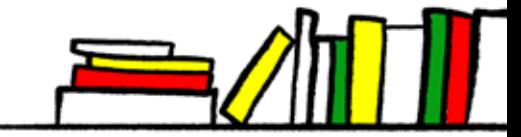

Nyní, když máte tuto jednoduchou aplikaci hotovou, vyjádřete se prosím k částem, které pro vás byli nejvíce obtížné a požádejte ostatní žáky, aby vám s pochopením pomohli.

V následující části hodiny se sice seznámíme s další novou komponentou, ale primárně jde o zopakování poznatků o obsluze a použití prostředí MIT App Inventoru v praxi pro zapamatování.

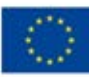

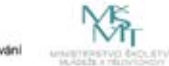

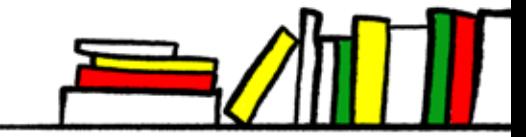

# **PRACOVNÍ LIST**

### **2. aplikace – Malování (puntíků)**

Vytvořte aplikaci, která po kliknutí na Canvas vykreslí kolečko/puntík. Puntíky se smažou zatřesením MZ.

### **Komponenty:**

- Canvas
- AccelerometerSensor

### **Řešení v krocích:**

- A. Vložte Komponenty Canvas a AccelerometerSensor (tento se objeví mezi neviditelnými komponentami srovnej přehrávače zvuků a hudby).
- B. Upravte height a width Canvas na "Fill parent".

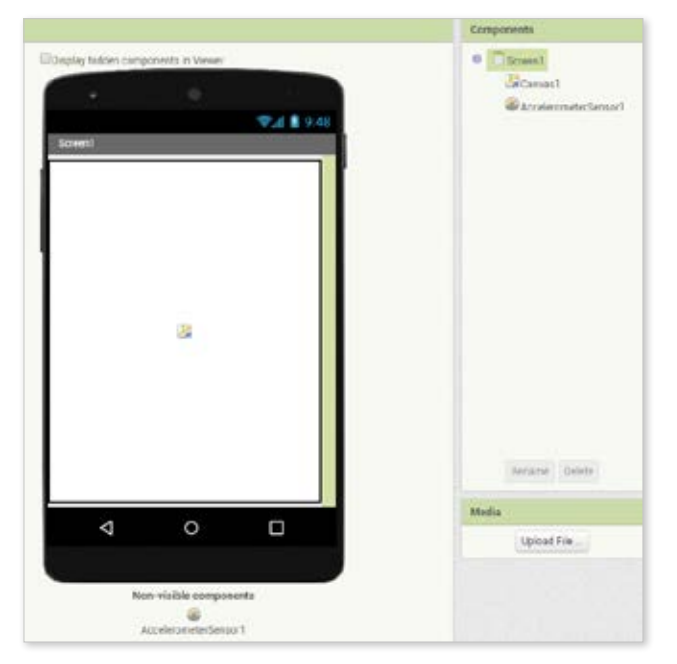

C. V Blocks vložte od Canvas "When ,Canvas'.Touched" a pod něj fialový "call,Canvas'.DrawCircle", nastavte si parametry kružnice dle volby (pro kružnice připojte k vlastnosti "fill" zelený logický blok "false", pro puntíky "true").

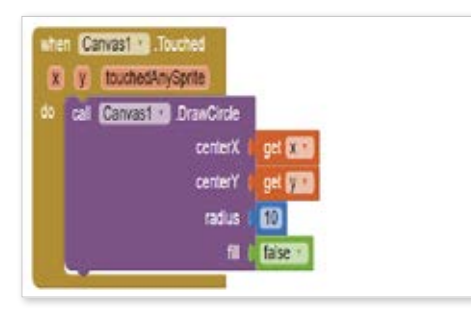

D. Vložte od Accelerometer "When ,AccelerometerSensor'.Shaking", pod to od Canvas fialový blok "call ,Canvas'.Clear".

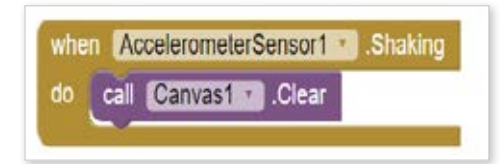

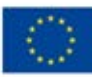

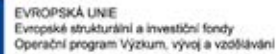

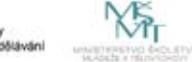

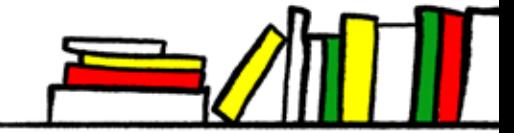

I teď máte prostor pro diskusi nad nesrozumitelnými, či obtížně pochopitelnými prvky předcházejícího úkolu.

### **2.1.2 Téma č. 2 (objekty, časovač, větvení) – 2 hodiny**

Vážení žáci, díky dnešnímu návaznému dvouhodinovému bloku se seznámíte s dalšími možnostmi tvorby aplikací v blokově orientovaném prostředí MIT App Inventoru. Konkrétně se seznámíte s komponentami Canvas, Button, HorrizontalArrangement, časováním pomocí Clock, vlastnostmi ImageSprite a jejím využitím pro animaci prvků v aplikaci. Zjistíte a v praxi využijete nastavení viditelnosti objektů v aplikaci. Z hlediska řízení běhu programu pochopíte funkci větvení.

Požádám vás opět o to, abyste si zapnuli přidělené MZ a otevřeli aplikaci MIT App Inventor.

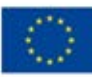

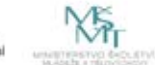

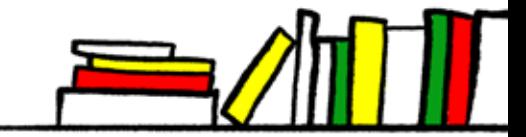

# **PRACOVNÍ LIST**

### **Modifikace 2. aplikace – Malování (prstem)**

A. Od Canvas vložte blok "When ,Canvas'.Dragged", dovnitř fialový "call,Canvas'.DrawLine" s hodnotami x1 = prevX, y1  $=$  prevY,  $x2 =$  currentX,  $y2 =$  currentY.

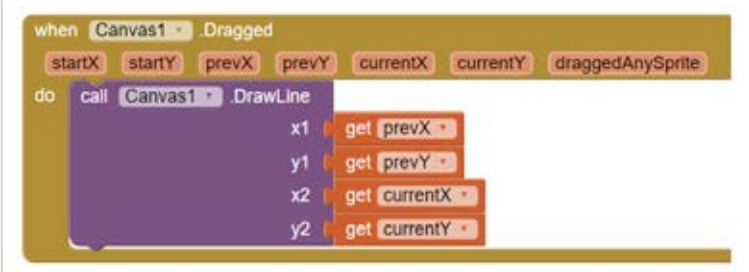

### **Modifikace 2. aplikace – Malování (nastavení barvy)**

Navážeme na předchozí verzi aplikace Malování použitím funkce set PaintColor.

### **Zadání:**

K aplikaci Malování s možností kreslení prstem přidejte možnost změnit barvu pro kreslení nebo pro puntíky (např. výběr z RGB).

### **Komponenty:**

- HorizontalArrangement
- **Button**

### **Řešení v krocích:**

- A. Vložte komponent Canvas, nastavte opět na "Fill parent".
- **B.** Nahoru vložte "Horizontal Layout" a do něj tři tlačítka podle barev RGB.

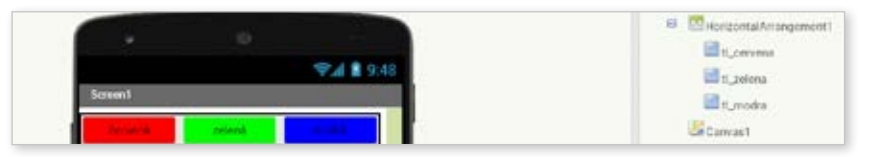

- **C.** Přejděte do Blocks.
- D. Od každého tlačítka vložte blok "when ,tlacitko'.Click" a do něj zelený "set,Canvas'.PaintColor" na barvu dle tlačítka.

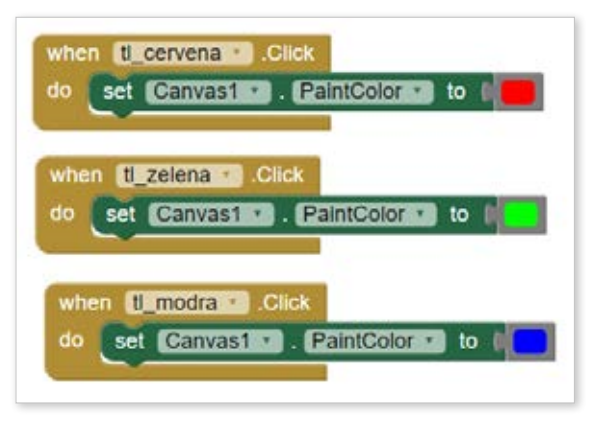

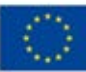

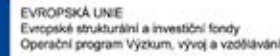

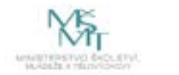

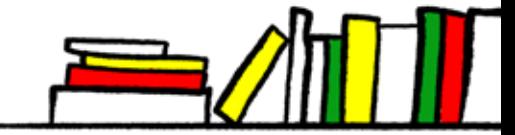

### **3. aplikace – Žabka**

### **Zadání:**

Vytvořte aplikaci na náhodně skákající žabku s časovačem.

### **Komponenty:**

- Canvas
- Clock
- ImageSprite

### **Řešení v krocích:**

- **A.** Vložte komponenty, k ImageSprite přiřaďte vhodný obrázek.
- **B.** Nastavte velikosti komponentů a časování Clock.

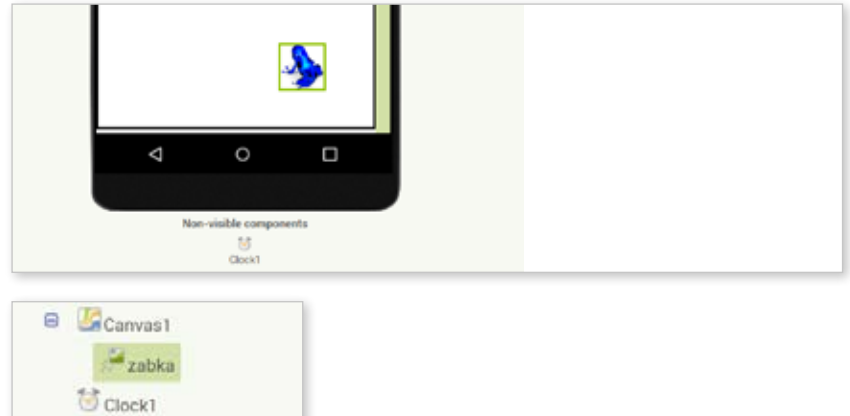

**C.** V Blocks vložte od Clock blok "When ,Clock'.Timer", do něj od žabky "call,zabka'.MoveTo".

**D.** Pro x a y nastavte "random integer from 1 to n" pro x je n 300, pro y 400.

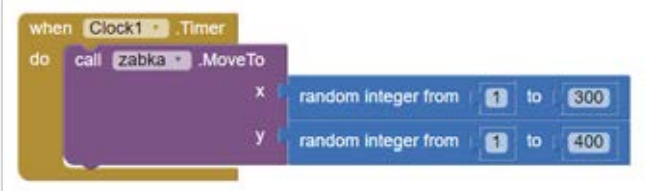

Upozorním vás na doposud opomíjenou vlastnost v Designeru – v kartě vlastností – Visible, která umožňuje i viditelné objekty skrýt a opět zobrazit. Tuto možnost si vyzkoušíme tím, že ji v aplikaci použijeme ke skrývání žabky.

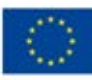

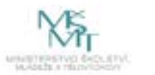

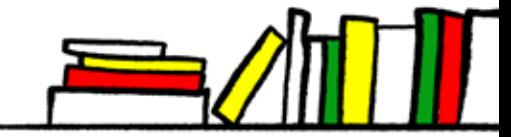

### **Modifikace 3. aplikace – Žabka (schování žabky, kuňknutí)**

### **Zadání:**

Upravte aplikaci, aby bylo možno skákající žabku schovat.

### **Komponenty:**

• Button

### **Řešení v krocích:**

**E.** Přidejte v Designeru komponentu tlačítko.

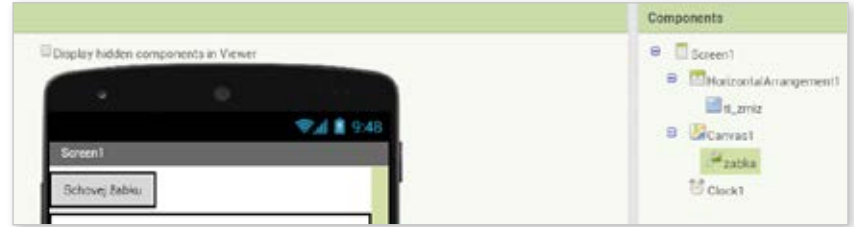

- F. Pro schování žabky nastavte v "When ,tl\_zmiz'.Click" zelený blok "Set ,zabka'. Visible", na to navažte "if, then, else" blok z logic.
- **G.** Pro "if" vložte "zabka.Visible = true".
- H. Do "then" dejte "do set ,tl\_zmiz'.Text to "Zobraz žabku", result "false".
- **I.** Pro "else" vložte to stejné, text je však "Schovej žabku" a result "true".

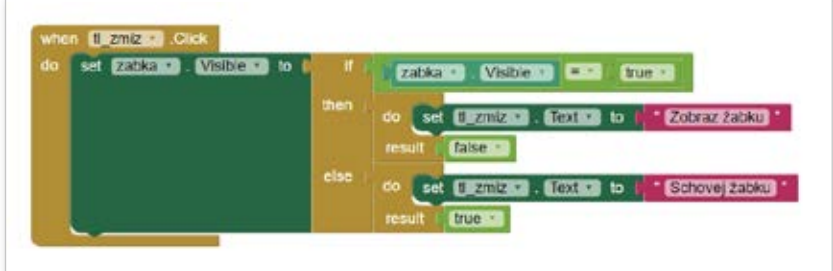

### **Rozšíření:**

Můžete také rozšířit zadání o zvuk kuňknutí při kolizi s kamenem.

Vložte druhý sprite pro kámen.

Použijte blok "When ,zabka'.CollidedWith", pod něj fialový "call ,zvuk'.Play".

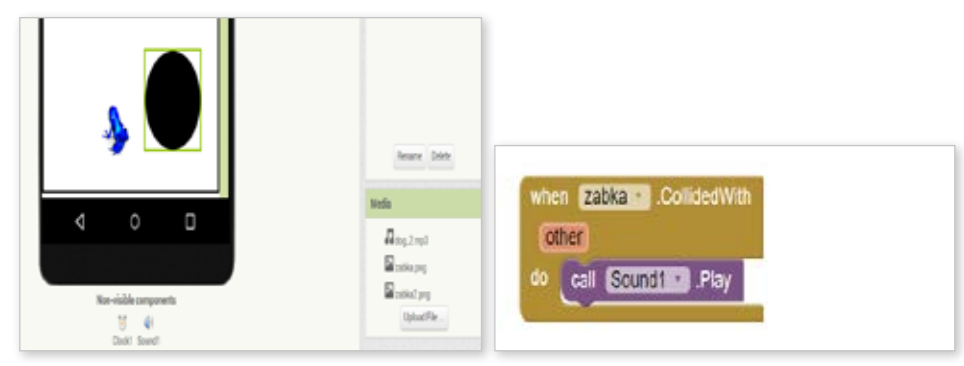

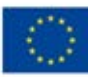

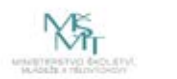

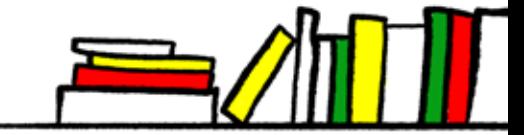

Nyní, když máte tuto jednoduchou aplikaci hotovou, vyjádřete se prosím k částem, které pro vás byli nejvíce obtížné a požádejte ostatní žáky, aby vám s pochopením pomohli.

Jak to, že skrytá žabka také občas "kuňkne"? Co z toho plyne z hlediska funkčnosti aplikace? Jak by to šlo vyřešit?

### **2.1.3 Téma č. 3 (senzory MT – akcelerometr, proměnná) – 2 hodiny**

Vážení žáci, díky dnešnímu dalšímu dvouhodinovému bloku se seznámíte s dalšími možnostmi tvorby aplikací v blokově orientovaném prostředí MIT App Inventoru. Konkrétně se seznámíte s komponenty AccelerometerSensor, Camera. Dozvíte se, co to je a k čemu slouží proměnná. V praxi využijete proměnnou při řešení uchovávání hodnoty ve vytvářené aplikaci. Dozvíte se také, jak se v programování získávají náhodné hodnoty a seznámíte se s blokem "random" ze sekce Math.

Požádám vás opět o to, abyste si zapnuli přidělené MZ a otevřeli aplikaci MIT App Inventor.

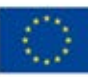

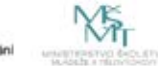

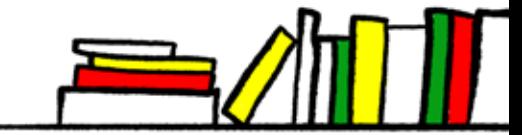

# **PRACOVNÍ LIST**

### **Modifikace 2. aplikace - Malování (na fotku)**

### **Zadání:**

Doplníme aplikaci Malování o možnost vyfocení obrázku a poté kreslení do něj. Vložte do předchozí verze aplikace Malování tlačítko na foto, které potom načte vyfocenou fotku do Canvas.

### **Dodatečné komponenty:**

- Camera
- AccelerometerSensor

### **Řešení v krocích:**

- **A.** Do neviditelných komponent přidat z kategorie Media komponentu Camera.
- **B.** Horizontální rozhraní, přidat tlačítko "Foto".

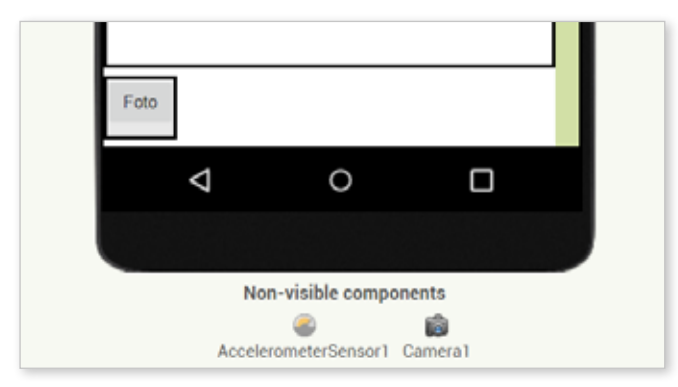

**C.** V Blocks - pro tlačítko "Foto" vložte blok "when ,foto'.Click", pod něj fialový"call ,Camera'.TakePicture".

D. Poté vložte blok "when ,Camera'.AfterPicture", pod to zelený "set ,Canvas'. BackgroundImage to -get image".

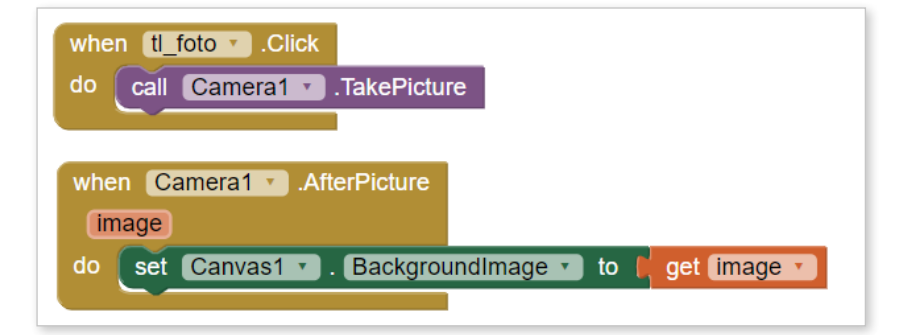

Pozor, je potřeba nastavit přístup aplikace k úložišti MT!

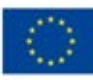

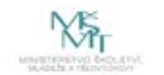

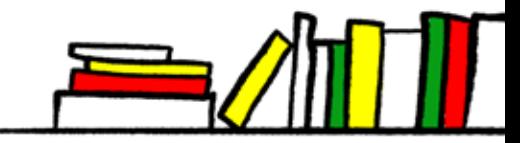

Nyní si řekneme, co znamená ona zmiňovaná proměnná. Proměnná je místo v paměti počítače, které slouží k uchovávání hodnoty. Tato hodnota může být v průběhu činnosti programu (aplikace) opakovaně pou- žívána i měněna. Proměnné najdeme v panelu Blocks jako Variables, odkud přetáhneme červený blok "initialize global ,name' to". Name nastavíme na námi určený název. Tím je proměnná vytvořena (inicializována). Ze sekce Math přetáhneme modrý blok s číslem 0. Tím jsme nastavili výchozí hodnotu.

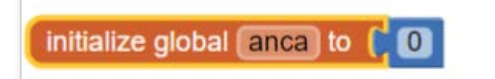

V řadě her se využívá aspektu náhody. To do hry přináší prvek nepředvída- telnosti, napětí, variability a případně také vyrovnává šance hráčů. Aby se "náhodně" mohla chovat aplikace (nebo některý prvek v ní), používá se v po- čítačových programech "generátor náhodných čísel". Ten na základě určitého mechanismu poskytuje aplikaci v danou chvíli určitou hodnotu, kterou nejsme schopni odhadnout, a tím zajišťuje potřebnou náhodnost pro použití v progra- mu. Problematika generování náhodných čísel však přesahuje obsah našeho kurzu. Spokojíme se s tím, že v prostředí MIT App Inventoru můžeme získávat "náhodná čísla" pomocí bloku random integer from X to Y ze sekce Math (kde X, Y jsou rozmezí, ze kterého chceme mít náhodné hodnoty).

Zužitkujeme tyto nové a ostatní doposud získané znalosti v další aplikaci:

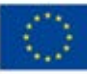

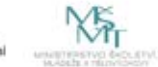

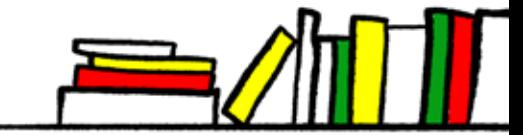

# **PRACOVNÍ LIST**

### **Zadání:**

Vytvořte aplikaci na simulaci hrací kostky pomocí generování náhodného čísla – po zatřesení MZ se zobrazí jako obrázek jedné strany kostky. (Pozn.: Na rozdíl od běžné hrací kostky si můžeme určit libovolný počet stěn.)

### **Komponenty:**

- AccelerometerSensor
- Canvas

### **Základ pro řešení:**

Vygenerované číslo využijeme pro zobrazení vhodně pojmenovaného obrázku s puntíky na kostce.

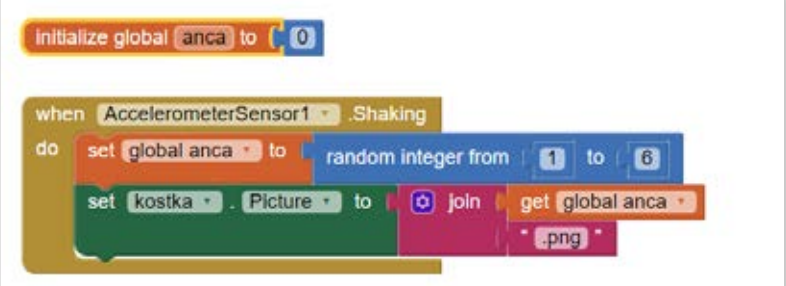

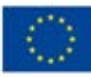

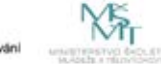

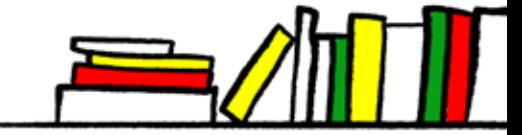

Nyní, když máte tuto jednoduchou aplikaci hotovou, vyjádřete se prosím k částem, které pro vás byli nejvíce obtížné a požádejte ostatní žáky, aby vám s pochopením pomohli. Máte například nějaké náměty, na úpravu aplikace, či její vylepšení? Jaké?

### **2.1.4 Téma č. 4 (vlastnosti Canvas, plánování aplikace) – 2 hodiny**

Vážení žáci, díky dnešnímu dalšímu dvouhodinovému bloku se seznámíte s dalšími možnostmi tvorby aplikací v blokově orientovaném prostředí MIT App Inventoru. Konkrétně se seznámíte s dalšími vlastnostmi komponenty Canvas, komponentami Ball a OrientationSensor. Na základě předchozích poznatků vytvoříte vlastní aplikaci – hru z prostředí knihovny.

Požádám vás opět o to, abyste si zapnuli přidělené MZ a otevřeli aplikaci MIT App Inventor.

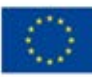

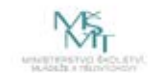

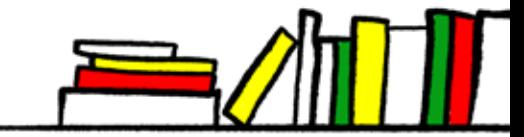

# **PRACOVNÍ LIST**

### **5. aplikace – Pohybující se kulička**

### **Zadání:**

Vytvořte aplikaci pro kutálení kuličky po obrazovce, kuličkou můžeme pohybovat pomocí gesta prstem na dotykové obrazovce (à la cvrnknutí nebo výkop balonu), kulička se po dosažení okraje odrazí. Jiná varianta může být s využitím senzoru orientace, pokud ho vaše zařízení má, potom kuličku ovládáme nakláněním zařízení.

### **Komponenty:**

- **Canvas**
- Ball
- OrientationSensor

### **Řešení v krocích:**

- **A.** Do komponent přidat z kategorie Drawing and Media komponenty Canvas a Ball.
- **B.** Upravte height a width Canvas na "Fill parent".
- **C.** Pro Ball nastavte barvu a velikost (například červená, radius = 10).

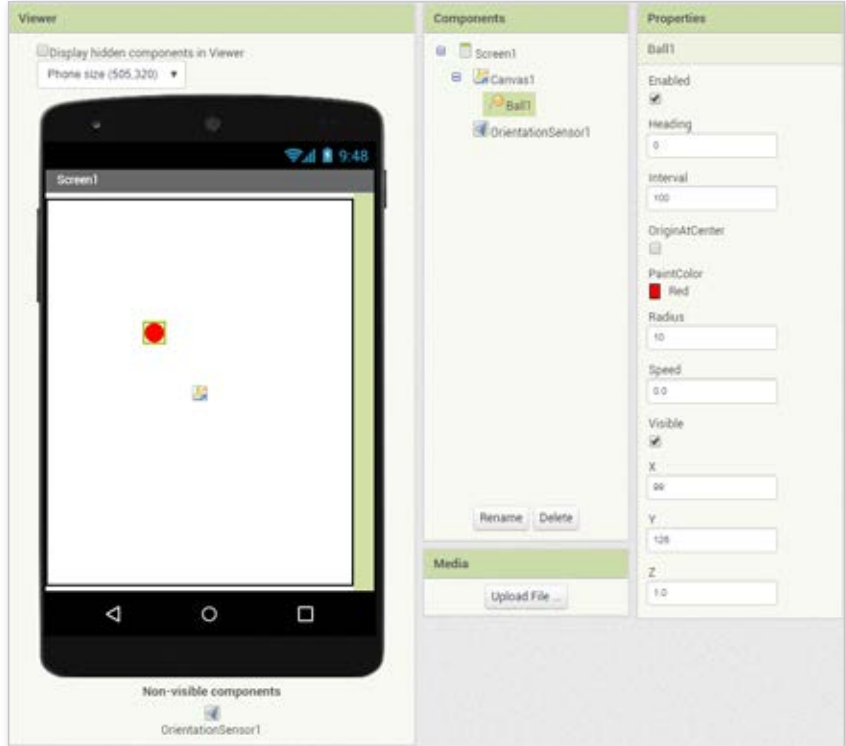

Nejdříve řešení pro zařízení se senzorem orientace:

**D.** Do neviditelných komponent přidat z kategorie Sensors komponentu OrientationSensor.

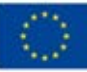

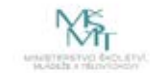

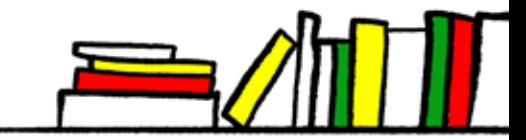

**E.** Přejdeme do Blocks, kde pomocí bloku obsluhy události "when 'Orientation- Sensor' .OrientationChanged" změníme směřování kuličky pomocí zeleného bloku u Ball "set ,Ball' .Heading. ,OrientationSensor' .Angle" a zároveň přidáme "set ,Ball' .Speed to 5".

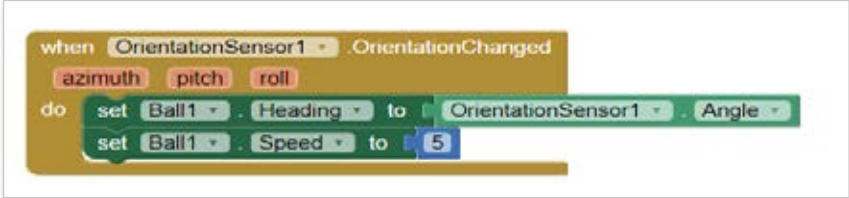

**F.** Nastavení rychlosti lze pro zvýšení efektu přizpůsobit naklánění – k tomu bude potřeba využít výpočtu – ten sestavíme pomocí modrého bloku z Math, nesmíme zapomenout na absolutní hodnotu – upravené řešení viz obrázek:

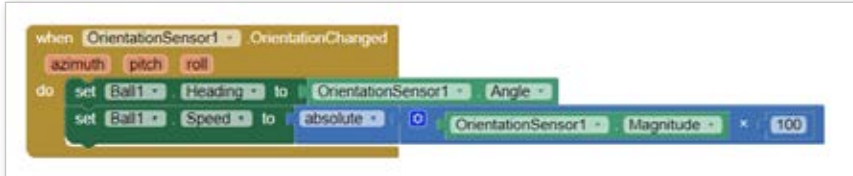

V případě, že MZ nemá senzor orientace (např. u některých tabletů), lze zvolit alternativní řešení:

**D.** V Blocks vybereme obsluhu události u kuličky Ball – gesto prstem '.Flung', které rozpohybuje kuličku tím, že změní její směr a rychlost podle hodnot získaných z gesta:

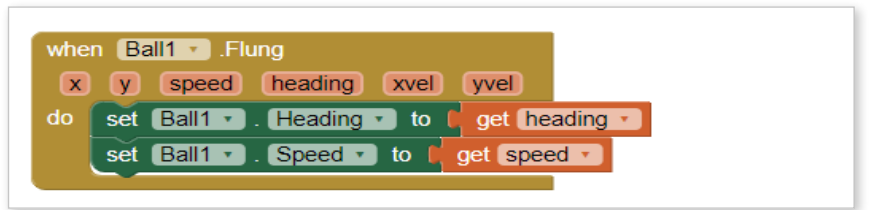

**E.** Pro případ dosažení okraje obrazovky nastavíme kuličce obsluhu události pomocí'.EdgeReached' následovně:

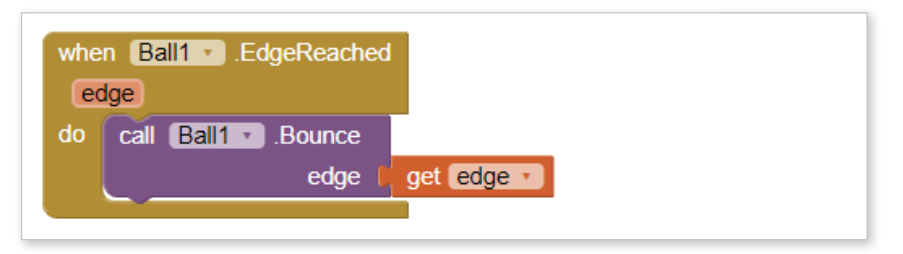

### **Možná rozšíření:**

- možnost zpomalování míčku pomocí Speed
- vykreslování trasy míčku
- kolize s dalšími objekty

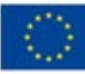

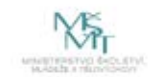

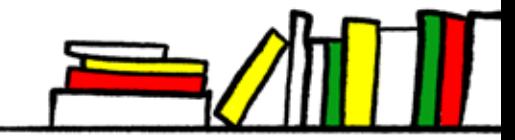

### **6. aplikace – Hra Chytej knihu**

### **Zadání:**

Vytvořte hru z prostředí knihovny – z polic padají v náhodných místech knihy, které je třeba chytat do tašky. Taškou pohybujeme pomocí pohybu prstu po obrazovce. Za úspěšně zachycenou knihu získáváme body, pokud knihu nezachytíme, body se odečítají.

Možné ukázkové řešení:

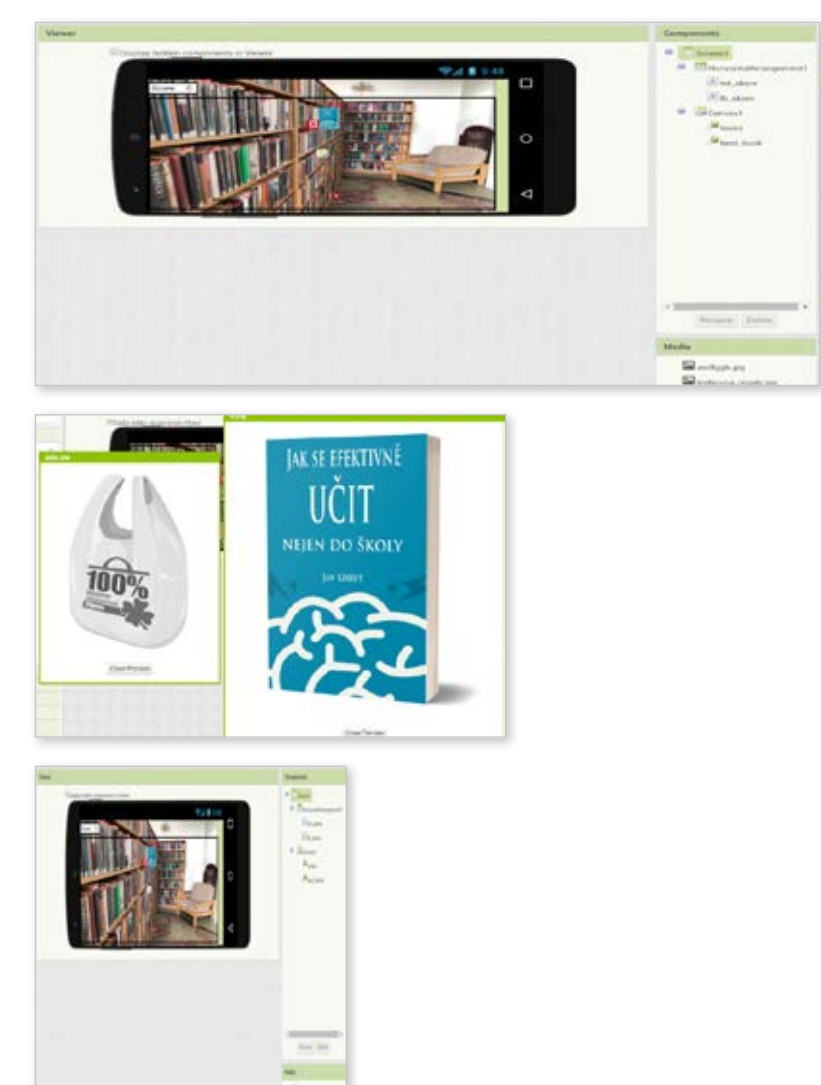

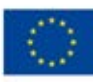

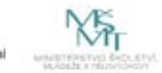

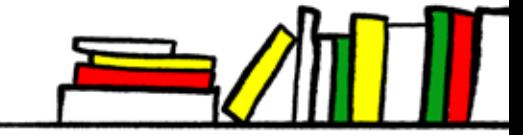

### **Blocks:**  $\Gamma$

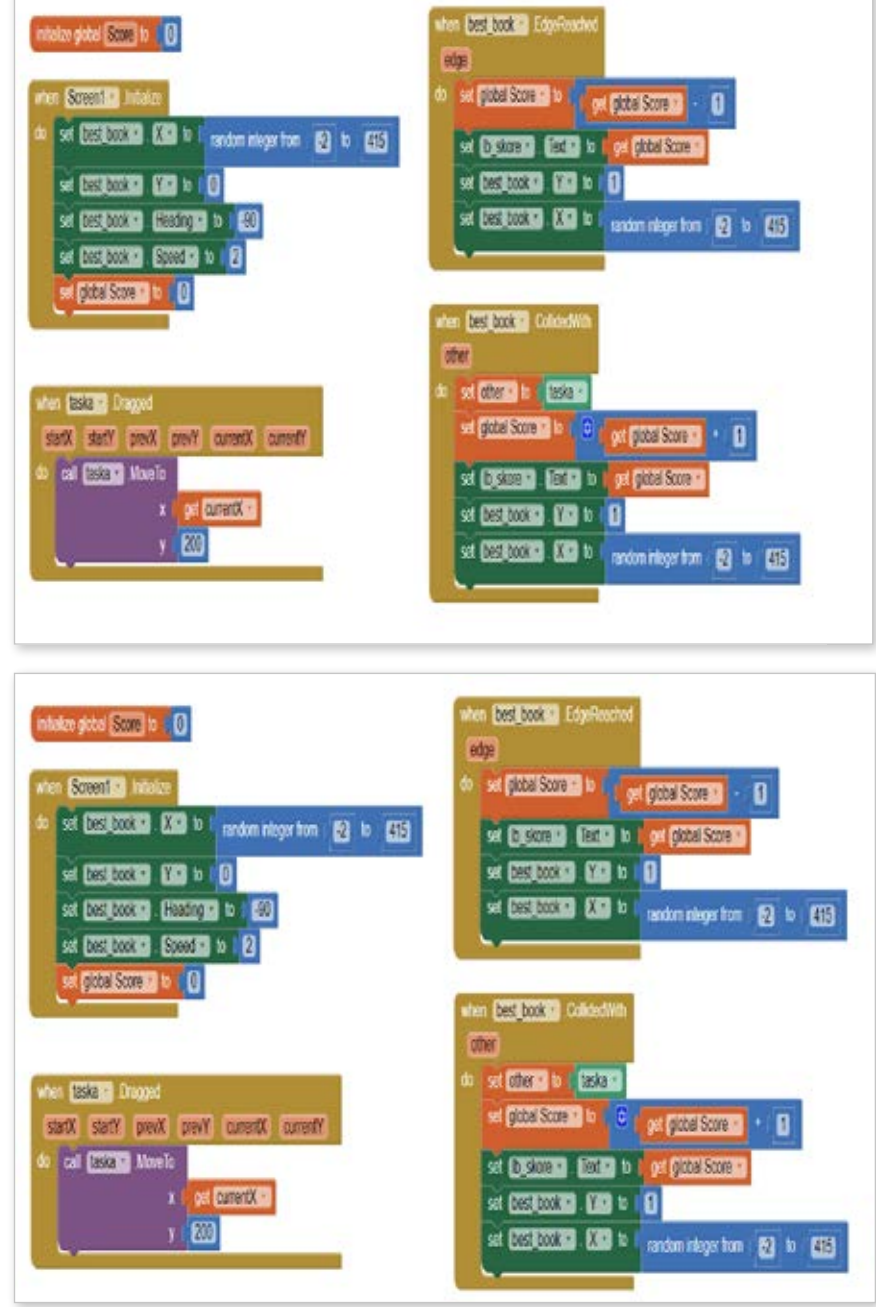

### **Náměty na vylepšení:**

- změny rychlosti padající knihy na základě dosaženého skóre
- ukončení hry při dosažení určitého maxima nebo minima bodů
- různé úrovně hry (odlišené obrázkem na pozadí a rychlostí pádu).

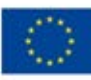

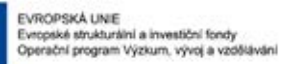

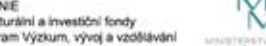

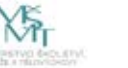

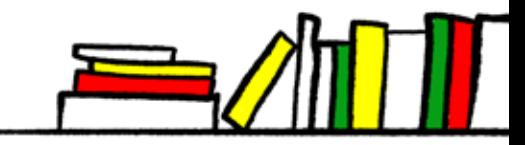

Nyní, když máte tuto jednoduchou aplikaci hotovou, vyjádřete se prosím k částem, které pro vás byli nejvíce obtížné a požádejte ostatní žáky, aby vám s pochopením pomohli. Máte například nějaké náměty, na úpravu aplikace, či její vylepšení? Jaké?

### **2.1.5 Téma č. 5 (senzory MT – BarcodeScanner, LocationSensor, seznam, kniha jako zdroj informací) – 2 hodiny**

Vážení žáci, díky dnešnímu dalšímu dvouhodinovému bloku se seznámíte s dalšími možnostmi tvorby aplikací v blokově orientovaném prostředí MIT App Inventoru. Konkrétně se seznámíte s dalšími vlastnostmi komponenty pro využití senzorů MZ – BarcodeScanner, LocationSensor. Naučíte se použít datovou strukturu seznam.

Požádám vás opět o to, abyste si zapnuli přidělené MZ a otevřeli aplikaci MIT App Inventor.

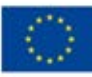

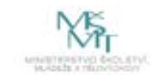

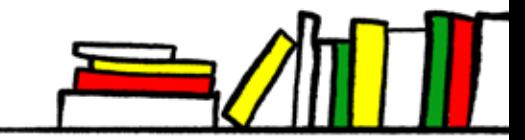

# **PRACOVNÍ LIST**

### **7. aplikace – Načti QR kód**

### **Zadání:**

Využijte komponentu BarcodeScanner pro zobrazení webové stránky načtením URL v podobě QR kódu. Aplikace bude mít dvě tlačítka – tlačítko Skenovat a Odejít. Aby- chom si vyzkoušeli user-friendly chování aplikace, necháme uživatele po stisku tlačítka Odejít ještě potvrdit, že si skutečně přeje ukončení aplikace.

### **Logika navržené aplikace:**

- Tlačítko "Skenovat" načte QR a předá ho komponentě prohlížeč webových stránek.
- Tlačítko "Odejít" zobrazí potvrzovací tlačítko, které ukončí aplikaci.
- Tlačítko "Odejít" a tlačítko "Potvrdit" se budou překrývat a zobrazí se pouze to, které je aktuálně platné (vlastnost Visible).

### **Komponenty:**

- WebViewer
- **Button**
- BarcodeScanner

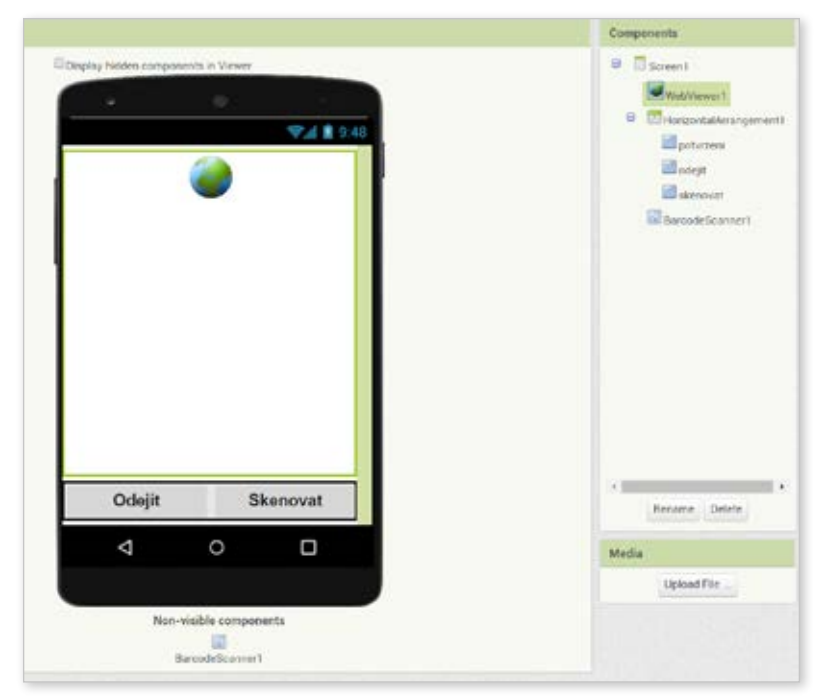

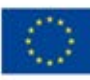

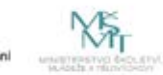

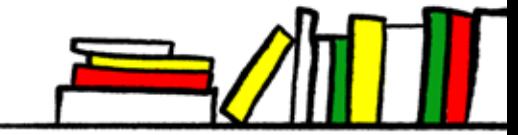

### **Příklad řešení v blocích:**

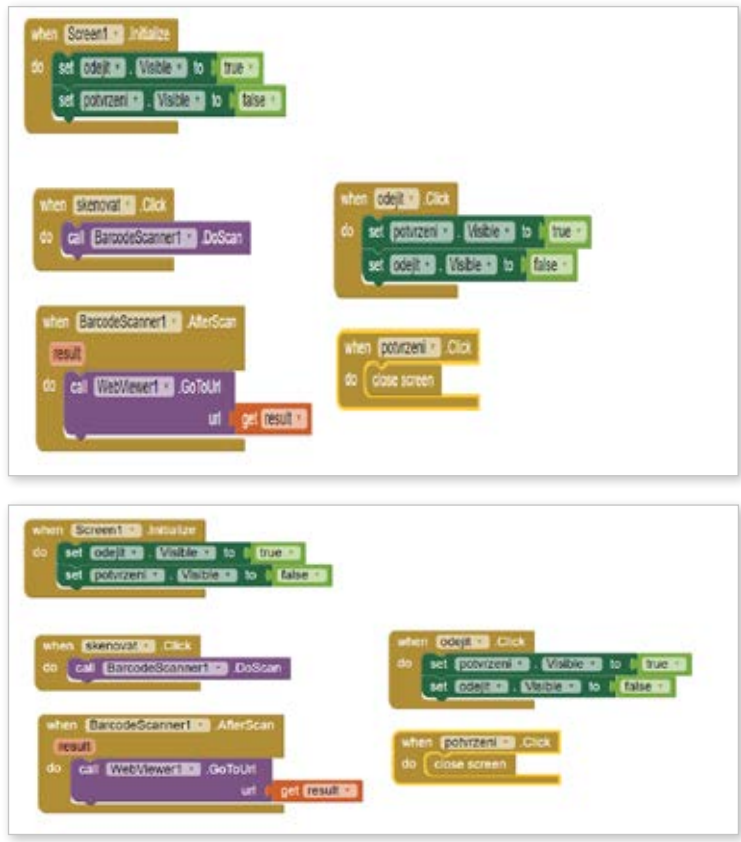

### **8. aplikace – Zobraz GPS souřadnici**

### **Zadání:**

Použijte GPS senzor k vypsání aktuální polohy.

### **Technická poznámka:**

Klíčovou obslužnou rutinou komponenty LocationSensor je .LocationChanged. Tato událost se vyvolá v okamžiku, kdy senzor provede první odečet. Na první odečet si musíme zpravidla několik sekund počkat. V případě přítomnosti v budově (bez připojení k bezdrátové síti) nemusí zařízení provést odečet vůbec. Z toho vyplývá i následující návrh řešení se zpočátku vypnutým zobrazením souřadnic.

### **Logika navržené aplikace:**

- Využití komponenty LocationSensor k získání aktuální polohy výpis souřadnic do vou textových polí s popisky.
- Na začátku v textovém poli zobrazíme text "zjišťuji", který se po načtení souřadnic přepíše pomocí bloků na aktuální souřadnice GPS, zobrazíme po startu aplikace.
- Využijeme předchozích zkušeností aplikaci inicializujeme a na závěr ukončíme tlačítkem "Zavřít".

#### **Komponenty:**

- WebViewer
- Button
- **BarcodeScanner**

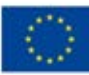

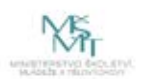

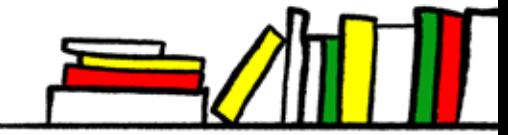

- HorizontalArrangement
- 2x Label (pro popisek)
- 2x Label (pro zobrazení hodnot) nastavíme non-visible

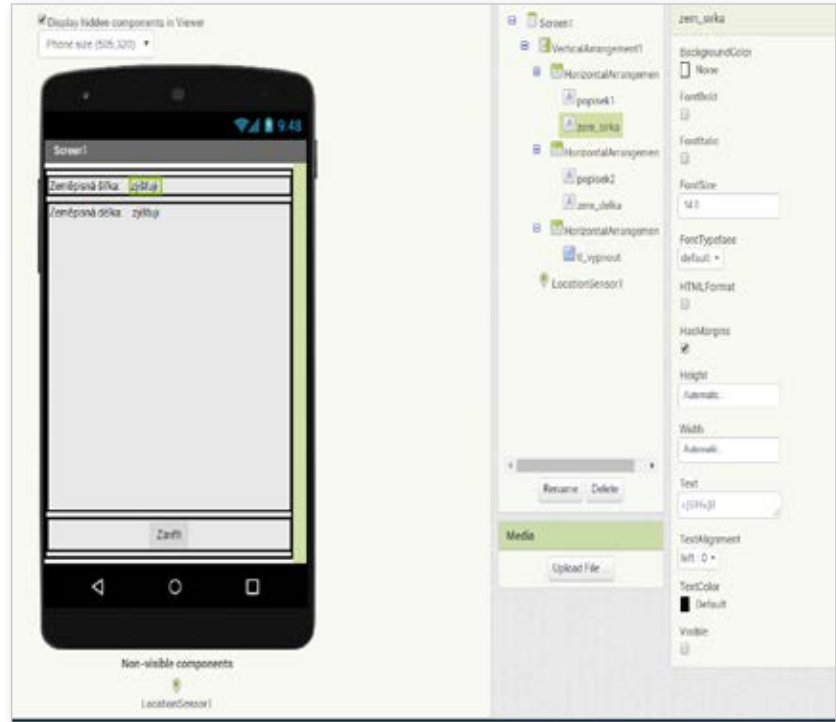

### **Příklad řešení v blocích:**

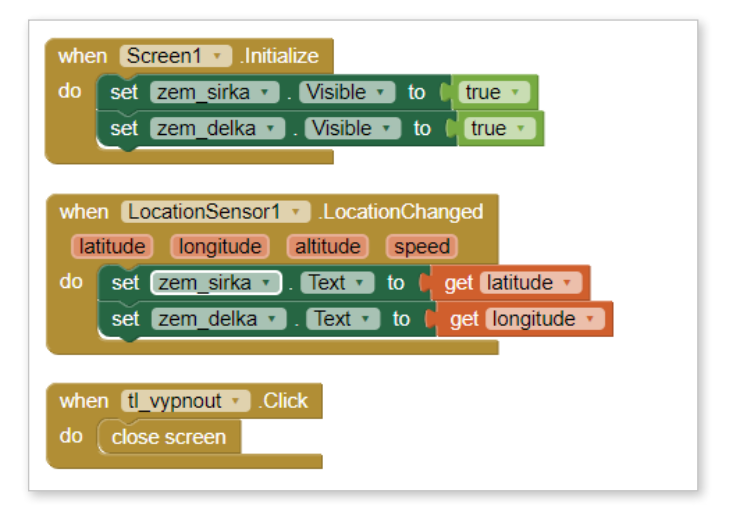

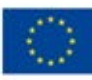

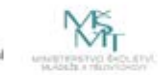

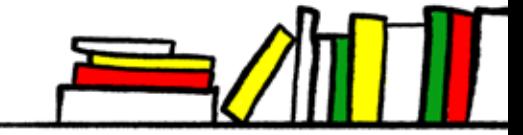

### **9. aplikace – Najdi cestu na mapě**

### **Zadání:**

Vytvořit aplikaci, která na základě výběru jednoho z nabízených míst ve městě zobrazí v Google Maps cestu z aktuálního místa do vybraného cíle.

V této aplikaci si představíme další ze speciálních komponent – ActivityStarter. Patří mezi nízkoúrovňové prostředky a proto je potřeba jí nastavit několik důležitých vlastností s údaji – konkrétně:

- Action: android.intent.action.VIEW
- ActivityClass: com.google.android.maps.MapsActivity
- ActivityPackage: com.google.android.apps.maps

Důležité je rozlišovat i mezi velkými a malými písmeny a opisovat hodnoty velmi pozorně.

### **Komponenty:**

- Button
- **ActivityStarter**
- ListPicker

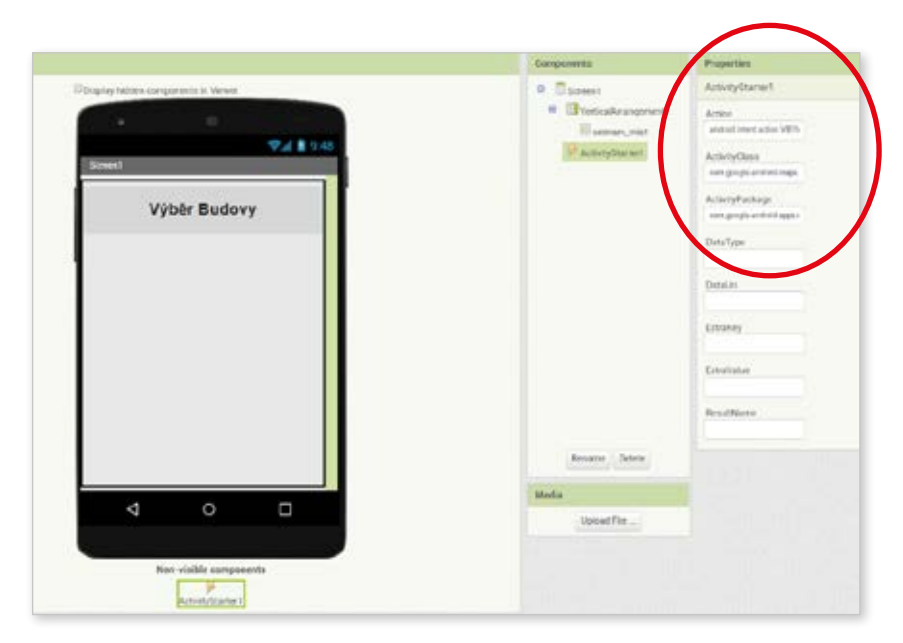

### **Příklad řešení v blocích:**

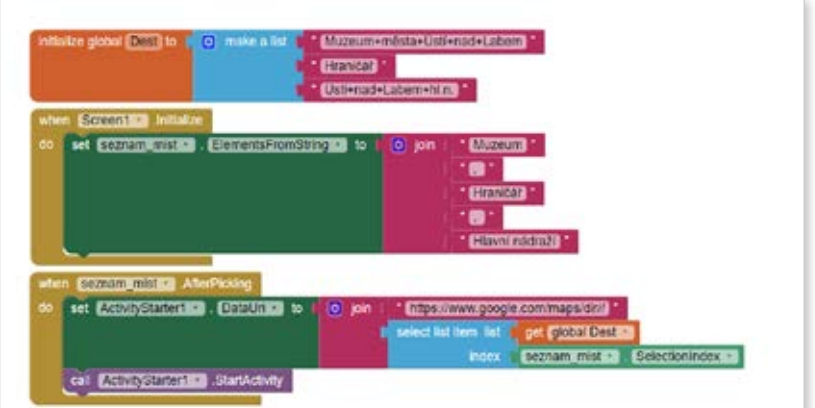

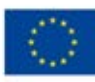

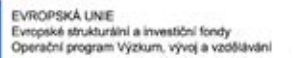

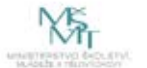

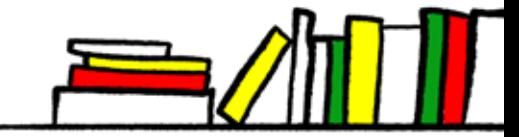

### **Použité zdroje:**

KUČEROVÁ, Ema. Grafické programování mobilních aplikací v prostředí MIT App Inventor. Bakalářská práce. České Budějovice: Jihočeská univerzita v Českých Budějovicích, Pedagogická fakulta, 2018 (https://theses.cz/id/qhif6j/).

ŠNAJDER, Ľ. Učebný text – Úvod do programovania mobilních aplikácií v App Inventor 2 (https://ics.upjs.sk/~snajder/ ai2/ai2\_ucebny\_text.pdf).

https://docplayer.cz/38864002-Badatelsky-orientovana-metodika-programujeme-kresliaci-editor-v-app-inventor- -2-1-11-autor-i-recenzent-i-verzia.html

VACULÍK, Filip. ANDROID programování v MIT App Inventoru: průvodce do světa pod povrchem Androidu: kurz programování v blokově řízeném vývojovém prostředí MIT App Inventor. Plzeň: Západočeská univerzita v Plzni, 2016 (http:// hdl.handle.net/11025/29364).

WOLBER, David. App inventor. Brno: Computer Press, 2014. ISBN 978-80-251-4195-3.

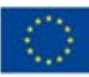

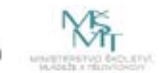

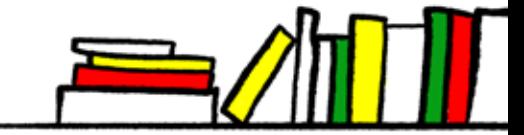

# **2.2 TEMATICKÝ BLOK Č. 2 (TVORBA APLIKACÍ V ŽÁKOVSKÝCH TÝMECH) – 5 HODIN**

Tento tematický blok spočívá v praktickém využití získaných poznatků a dovedností pro realizaci větší aplikace podle vlastního návrhu. K tomuto účelu účastníci sestaví 3-4členné skupiny, ve kterých budou na vytvoření takové aplikace spolupracovat. Každý člen skupiny může přispívat dle svých schopností, zaměření nebo zájmu ve prospěch celkového výsledku. Při této činnosti by si žáci měli vyzkoušet a pochopit základní principy softwarového inženýrství, testování aplikace a dělby práce.

### **2.2.1 Téma č. 1 (brainstorming, sdílené dokumenty) – 1 hodina**

Vážení žáci, v dnešní hodině se naučíte pracovat se sdíleným dokumentem, přihlásit se, zapisovat a editovat v něm text. Uvědomíte si vlastní zodpovědnost za jeho editaci i význam vzájemné spolupráce.

Budu od vás potřebovat vaše e-mailové adresy k účtům na Gmailu. Navrhuje někdo nějaký jednoduchý postup, jak adresy získat? Je lepší poslat list papíru, kam mi každý svou adresu napíše, nebo je lepší poslat mi svou adresu na můj e-mail?

A nebude úplně nejlepší využít on-line dokument?

Předem jsem si pro vás připravil tabulku "Seznam žáků", kterou vám teď nasdílím. Zde je odkaz, přes který si dokument zobrazíte. Do tabulky mi zapište vaše jméno a e-mail. Ale pozor, nejprve se musíte domluvit, kdo obsadí jaký řádek.

Teď je tabulka úplně doplněná, proto zakážu další změny. Dále odeberu možnost anonymního přístupu přes odkaz a nasdílím ho vám všem a odešlu oznamovací e-mail.

Zobrazte si e-mail na svých monitorech a sledujte jména svých spolužáků.

Nyní nás čeká zábavnější dokument. Jistě všichni znáte hru "Jméno, město, zvíře, věc…". My ji ale nebudeme hrát tradičním způsobem na papíru nebo na tabuli, my si ji zahrajeme prostřednictvím on-line dokumentu.

Připojte se přes odeslaný odkaz. Pravidla jsou následující: Každý se nastaví kurzorem do jednoho řádku tabulky. Losem zvolíme písmeno a poté ihned můžete začít vyplňovat. Kdo první doplní všechna slova, zvolá STOP.

Gratuluji vítězi a nyní se můžete pokusit částečně vyplněnou tabulku úplně dokončit. Vidíte, že můžete doplňovat do libovolného řádku, je tedy potřeba se pečlivě domluvit se spolužáky. To je zároveň i nebezpečí sdíleného dokumentu.

Nyní se pojďme podívat, jak tedy nastavit sdílení dokumentu.

V novém textovém dokumentu, který jsem vám teď nasdílel, budeme společně doplňovat základní poznámky sloužící k organizaci a přípravě vytváření společných aplikací – jména, nadpisy pro pracovní skupiny, nadpis Nápady na témata a funkce naší aplikace. Zapisujte vše, co vás v souvislosti s tématem mobilní aplikace a knihovna.

### **2.2.2 Téma č. 2 (výběr námětu, tvůrčí týmy, příprava aplikace) – 1 hodina**

Milí žáci, v dnešní hodině spolu objevíme komponentu Canvas a její využití pro ovládání aplikace pomocí dotyku a tažení, pochopíme význam bloku Clock, funkce Random, vlastnosti Visible a použití větvení.

Využijte přidělená zařízení a přihlaste se do svých účtů, abyste mohli zapisovat do sdíleného dokumentu. Dokument již máme z minulé hodiny nadepsaný a rozdělený na tři části – jména, nápady, dotazy. Několik nápadů z minulé lekce je již zapsáno, nyní máme čas na jejich rozšíření. Zvolte si jednoho spolužáka, který bude nové nápady do dokumentu zapisovat.

Nyní nápady necháme chvilku uležet a ještě se k nim vrátíme v dalším kroku.

Rozdělíme se do skupin po 3-4. Jména žáků podle skupin teď zapíšu do sdíleného souboru.

Pojďme společně probrat vaše nápady, jejich vhodnost a možné začlenění do podoby funkce aplikace.

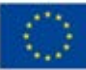

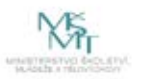

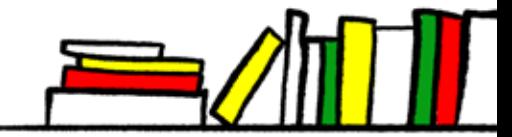

### **2.2.3 Téma č. 3 (sběr podkladů, plánování aplikace, návštěva knihovny) – 1 hodina**

Milí žáci, dnes nás čeká návštěva knihovny, během které se nejen seznámíte s jejími částmi a odděleními, ale věřím, že získáte i další náměty na rozšíření funkcí své aplikace.

V suterénu knihovny se nachází Dětské oddělení. Zde můžeme najít knihy různých žánrů, od pohádek až po komiksy. Také se zde nachází volně přístupný internet a možnost hledat v knihovnickém katalogu, kde si děti mohou najít požadovaný žánr.

V přízemí knihovny se nachází Lidová půjčovna, která nabízí kompletní beletrii, histo rické a detektivní romány, poezii, příběhy skutečných osudů i červenou knihovnu. Je zde i hudební salonek, kde se odehrávají různé koncerty a jiná vystoupení.

V prvním patře budovy se nachází Oddělení cizojazyčné literatury (sekce anglický jazyk) a volný internet pro veřejnost. Vše je zde v anglickém jazyce a najdeme tu originální vydání různých žánrů. K dispozici jsou zde i výukové materiály pro učitele anglického jazyka. Nachází se zde také volně přístupné kopírovací zařízení.

Ve druhém patře knihovny se nachází nové Multimediální oddělení, které slouží i jako oddělení hudební. Najdeme zde hudební nosiče všech možných žánrů, od rocku až po komplety vážné hudby.

Je zde možnost půjčování CD, DVD nosičů, ale pro muzikanty i velký výběr not. Jsou tu i skripta pro studenty konzervatoří a klávesové nástroje. Do budoucna oddělení plánuje hudební zkušebnu, fotoateliér a nahrávací studio pro začínající youtubery. Plánují se 3D tiskárny. Také zde je možnost vyhledávat v knihovnickém katalogu.

V posledním patře knihovny se nachází oddělení PEC (Poradenské a edukační cen- trum). Nabízí celoroční prezentaci učebnic, pomůcky pro osoby se znevýhodněníma nadané děti a poradenskou službu poskytovanou odborným garantem. Součástí centra je i Zvuková knihovna.

### **2.2.4 Téma č. 4 (ladění, sledování proměnných, optimalizace kódu, prostředky pro spojování aplikací) – 1 hodina**

Vážení žáci, dnes se seznámíme s nástrojem App Inventor Merger pro slučování objektů a s prostředky prostředí MIT App Inventor pro ladění aplikace.

Nejprve mi za svou skupinu povězte, s jakými potížemi se při vytváření aplikace setkáváte. K identifikaci chyb v kódu si můžeme ukázat techniky pro ladění aplikace.

Nyní se podívejte na instruktážní video, kde se seznámíte s nástrojem App Inventor Merger pro spojování aplikací. Zároveň zavedeme konvence pro pojmenování obrazovek, aby nedocházelo ke konfliktu názvů při slučování dvou částí aplikace do jedné.

Máte nějaké dotazy?

### **2.2.5 Téma č. 5 (zpětná vazba, testování, doplňování funkcí aplikací) – 1 hodina**

Milí žáci, v dnešní hodině se společně pobavíme o vytvářené aplikaci a potížích, které jste při tvorbě zaznamenali.

Řešili jste nějaký konkrétní problém? Možná se nám podaří najít řešení společnými silami.

Nyní pověřený žák z každé skupiny odprezentuje záměry své skupiny v tvorbě aplikace. Představí nejen celkové zaměření aplikace a úspěšně vyřešené části, ale i případně potíže technického, nebo organizačního rázu.

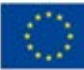

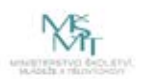

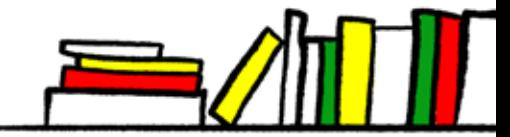

# **2.3 TEMATICKÝ BLOK Č. 3 (PREZENTACE VÝSLEDKŮ ŽÁKŮ) – 1 HODINA**

### **2.3.1 Téma č. 1 (prezentace hotových aplikací, hodnocení) – 1 hodina**

Milí žáci, dnes nás čeká vyvrcholení našeho kurzu, představení vaší aplikace. Součástí vaší prezentace by měly být následující body:

- 1. A / účel,
	- B / možnosti (funkce),
	- C / zaměření (věk, typ uživatele…).
- 2. Co bychom chtěli vyzdvihnout.
- 3. Co se nepovedlo / museli jsme realizovat jinak, než jsme původně zamýšleli.
- 4. Co jsme se naučili o spolupráci.
- 5. Co jsme se naučili o mobilních aplikacích.

Na závěr vyplníte dotazník, který nám poskytne zpětnou vazbu a možná přinese i návrhy na vylepšení kurzu.

Na úspěšné účastníky čekají **certifikáty o absolvování** / poukázka na roční bezplatnou návštěvu knihovny / drobné pamětní předměty spojené s knihovnou nebo školou.

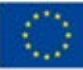

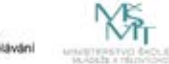

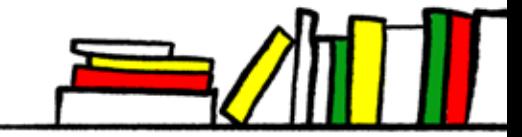

# **3 METODICKÁ ČÁST**

# **3.1 METODICKÝ BLOK Č. 1 - SEZNÁMENÍ S PROSTŘEDÍM A MOŽNOSTMI MIT APP IN-VENTORU**

Účelem je přivést žáky k zamyšlení, jak vznikají aplikace pro zařízení, která jsou pro ně běžnou součástí života. Dále je ukázkou motivovat k zájmu o tvorbu vlastních aplikací. Na příkladu předvést sestavení jednoduché aplikace a při té příležitosti je seznámit s ovládáním a uspořádáním prostředí MIT App Inventor pro tvorbu aplikací (a potažmo výuku základů programování).

### **3.1.1 Téma č. 1 (úvod, seznámení s prostředím AI, reakce na událost)**

### **Cíl**

Žáci získají představu o možnostech tvorby aplikací pro MZ.

Žáci budou schopni s dopomocí učitele sestavit aplikaci pro MZ v prostředí MIT App Inventor, budou schopni tento postup zopakovat i na jiném zařízení (např. počítači doma).

Žáci se dokáží připojit k připravené Wi-Fi a prostřednictvím QR kódu do svého MZ načíst vytvořenou aplikaci.

Žáci pochopí význam bloku "when – do" (reakce na událost) pro funkci aplikace.

Žáci se naučí používat komponenty pro přehrávání zvuků v aplikaci a komponentu pro senzor zrychlení.

### **Postup**

Heuristický rozhovor o mobilních aplikacích a ukázka hotové aplikace včetně její instalace na MZ žáků.

Učitel se žáky vede rozhovor na téma mobilní zařízení (MZ), jejich typech, operačních systémech, mobilních aplikacích, jejich výhodách i nevýhodách. Společně se žáky formuluje jejich představy a očekávání, které doplňuje vlastními informacemi a usměrňuje otázkami.

Učitel dále vysvětlí žákům volbu prostředí MIT App Inventoru - přístupnost věkové kategorii žáků, způsob blokově vytvářené aplikace, uvede požadavky na tvorbu (HW, OS, webový prohlížeč, přihlášení Google účtem, způsob přenesení aplikace do MZ).

Učitel předvede na svém zařízení následující ukázkovou aplikaci a pomocí QR kódu vysvětlí postup a umožní žákům instalaci aplikace na MZ účastníků.

Ukázka vytvoření jednoduché ukázkové aplikace v prostředí App Inventoru s popisem prostředí a základů tvorby aplikací v tomto prostředí obecně.

(Postup vytváření aplikace – obecně, **takto probíhá vždy při založení další aplikace v dalších lekcích**:

- přihlášení do cloudového prostředí AppInventoru pomocí Google účtu,
- založení nového prázdného projektu,
- analýza a návrh řešení na základě zkušenosti s hotovou ukázkou,
- vytvoření vzhledu a uživatelského rozhraní aplikace v modulu Designer,
- sestavení kódu aplikace v modulu Blocks,
- vytvoření instalačního souboru aplikace .apk a vygenerování QR kódu,
- načtení instalačního souboru na MZ naskenováním QR kódu,
- instalace aplikace a její spuštění v MZ.

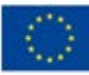

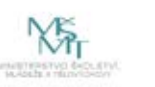

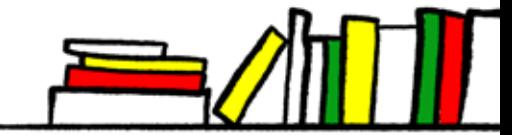

Všechny kroky doprovází učitel vysvětlením a popisem dalších možností, dle situace. Hlavní rolí učitele v této fázi je být pro žáky dobrým motivátorem, žáky inspirovat a uvést je do základů, na kterých mohou stavět v dalších krocích.)

Vytvoření druhé aplikace pro malování puntíků, vymazání zatřepáním.

(Další aplikaci doporučujeme vytvářet nikoliv přímou instruktáží žáků, ale společnou analýzou zadání a vybízením žáků, aby zkoumali možné komponenty potřebné pro splnění zadání. Následně je opět na základě pochopení funkčností aplikace vedeme výběrem vhodných vlastností v prostředí Blocks.)

### **Rozvíjené klíčové kompetence:**

### Kompetence k učení

• Žák se naučí aplikovat vhodné analyticko-syntetické postupy při řešení úkolů, které se ve složitější míře aplikují v profesním životě v oblasti vývoje aplikací a softwaru

skrze aktivity, kdy žáci analyzují zadání jednotlivých aplikací a postupně krok za krokem prochází postup, jak si danou aplikaci vytvořit; žáci se následně učí vlastní praxí tyto kroky provádět samostatně a přemýšlet o vlastním postupu.

### Kompetence k řešení problémů

• Žák se naučí analyzovat zadání a identifikovat problémy, které je nutné vyřešit

skrze úvodní diskusi s učitelem nad možnostmi MZ a problémem, který musí vyřešit při vytváření aplikace.

• Žák se učí vybírat vhodná řešení pro daný problém

skrze vlastní aktivitu žáka při výběru vhodných komponent pro druhou aplikaci.

### Kompetence komunikativní

• Žák se učí číst a chápat sdělení vyjádřené texty a obrazovými informacemi v ICT prostředí a programovacích jazycích

skrze práci s blokově orientovaným programovacím jazykem se učí novému způsobu vyjadřování.

### **3.1.2 Téma č. 2 (Objekty, časovač, větvení)**

### **Cíl**

Žáci pochopí účel komponenty Canvas a její využití pro ovládání aplikace pomocí dotyku a tažením.

Žáci budou schopni vložit tlačítko, nastavit jeho parametry, uspořádat jich více na obrazovce a využít ho pro ovládání funkcí aplikace.

Žáci pochopí význam bloku Clock (časování pro objekty) pro funkci aplikace.

Žáci se dozvědí, jak pomocí funkce random získat náhodné číslo z určeného rozsahu (zatím bez dalšího vysvětlení).

Žáci pochopí význam a v praxi ověří použití vlastnosti Visible u objektů pro jejich zobrazení/skrytí v aplikaci.

Žáci se seznámí s použitím větvení, jeho významem pro řízení běhu aplikace a jeho schematickým zápisem při teoretickém návrhu a rozboru úloh.

### **Předpokládané dovednosti (***z předchozí lekce, je vhodné opakováním připomenout***)**

Žáci jsou schopni sestavovat s dopomocí učitele aplikaci pro MZ v prostředí MIT App Inventor, dokáží se orientovat v prostředí Designer i Blocks a zkompilovat aplikaci pro načtení do MZ.

Žáci se dokáží připojit k připravené Wi-Fi a prostřednictvím QR kódu do svého MZ načíst vytvořenou aplikaci.

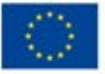

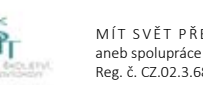

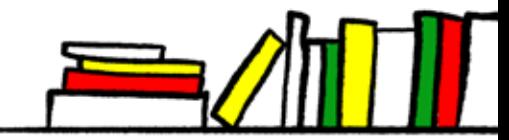

### **Postup**

Učitel vyzve žáky k přihlášení vlastními účty k prostředí App Inventor a otevření projektu Malování z předchozí lekce. Vysvětlí záměr modifikace aplikace – ten bude spočívat v tom, že rozšíříme možnosti našeho editoru o další funkci – možnost pomocí tažení prstem po obrazovce malovat čáry.

Vyzve žáky, aby navrhli, který z bloků vztahujících se ke komponentě Canvas by něco takového mohl umožnit. Zde bude záležet na jazykových schopnostech skupiny – zda identifikují ".Dragged" pro tažení prstem. Použití bloku je intuitivní, proto je vhodné dát přednost tomu, aby žáci sami navrhli, jaké parametry využijeme pro volání kresby čáry pomocí .DrawLine.

Žáci modifikují kód, zkompilují, načtou do MZ a vyzkouší upravenou aplikaci. Je žádoucí podporovat mezi žáky spolupráci a preferovat vzájemnou pomoc před dopomocí učitelem. Pomoc učitele by měla být přednostně spíš návodným doporučením jak na správné řešení přijít, než přímým sdělením konkrétního řešení.

Po vyzkoušení aplikace navede učitel žáky na další možnost úpravy naší aplikace – např.: *"Není jednobarevný malovací editor trochu málo?" nebo: "Nechybí správnému editoru pro malování ještě něco?"* Učitel předvede na svém zařízení následující ukázkovou aplikaci, kde má k dispozici 3 tlačítka s barvami, které umožňují změnit barvu pro kreslení puntíků/koleček a čar.

Žáci by měli společně s učitelem provést jednoduchou analýzu funkcí této aplikace a navrhnout posloupnost kroků, které povedou k modifikaci aplikace.

Poté je učitel (s pomocí projekce) seznámí s komponentami Button a Horizontal Layout a vlastností .PaintColor komponenty Canvas.

V další části lekce motivujeme žáky příslibem nové aplikace, která nám ukáže možnosti vedoucí k tvorbě herních aplikací.

Pomocí výkladu s ukázkou (za použití projekce) sestaví učitel 3. aplikaci – Žabka. Při sestavování aplikace představí komponenty ImageSprite a Clock a vysvětlí jejich význam a možné nastavení vlastností.

V Blocks pak vytvoří pomocí bloku reakce na událost .Timer a volání metody .MoveTo základ pro skok žabky. V tomto místě je vhodné přimět žáky k zamyšlení, jak bude fungovat aplikace, pokud v tomto místě zadáme konkrétní souřadnice. Žáci by měli dojít k poznatku, že po spuštění aplikace skočí žabka jednou na zadané místo a dál se nebude dít nic.

Proto žákům učitel představí blok random ze sekce Math. Samotné problematice generování náhodných čísel se bude věnovat v další lekci. V této chvíli je důležitý efekt této komponenty pro funkčnost aplikace. Aplikaci přeloží a společně se žáky otestuje na MZ.

Dále učitel upozorní žáky na doposud opomíjenou vlastnost v Designeru – v kartě vlastností – Visible, která umožňuje i iditelné objekty skrýt a opět zobrazit. Tuto možnost si vyzkouší tím, že ji v aplikaci použijí ke skrývání žabky.

Učitel žákům představí zadání v podobě modifikace aplikace Žabka – nově umožní žabku pomocí tlačítka skrýt a následně opět zobrazit.

Rozbor úlohy je vhodné provést např. na tabuli tak, aby bylo patrné schéma, které ukazuje dva různé postupy v závislosti na splněné podmínce. V této chvíli je vhodné, aby učitel vysvětlil význam konstrukce "větvení" pro programování a algoritmizaci a případně zavedl i obecně používané symboly vývojových diagramů pro jeho schématický zápis.

Žáci by měli být schopni v sekci Control identifikovat odpovídající blok – If-then-else, který pak společně s učitelem použijí k modifikaci aplikace Žabka.

Po vyzkoušení vede učitel žáky k tomu, že pro atraktivnost herní aplikace je žádoucí, aby dokázali řešit interakce s dalšími částmi aplikace, např. překážkami nebo předměty zvyšujícími skóre ve hře. Upozorní žáky na událost ".CollidedWith" a vyzve žáky k možnému uplatnění takového bloku v naší aplikaci.

Ukázková možnost využívá znalost žáků z předchozí lekce, tj. využití komponenty Sound, pro přehrání zvuku v případě, že se žabka náhodně dotkne dalšího objektu (puntíku = kamene).

Po vyzkoušení aplikace motivuje učitel žáky k dalšímu přemýšlení a případné samostatné modifikaci aplikace: *Jak to, že skrytá žabka také občas "kuňkne"? Co z toho plyne z hlediska funkčnosti aplikace? Jak by to šlo vyřešit?*

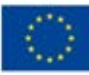

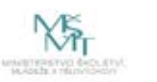

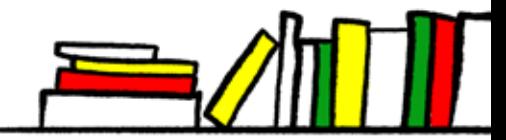

### **Rozvíjené klíčové kompetence:**

### Kompetence k učení

• Žák si osvojuje učení postupným objevováním při řešení problémových úloh

skrze samostatné zkoumání možností jednotlivých komponent vývojového prostředí a hledání vhodných řešení pro zadaný úkol.

• Žák si upevňuje analytické postupy při řešení problémových úloh

skrze analýzy zadání jednotlivých aplikací a rozbory postupů.

### Kompetence k řešení problémů

• Žák se učí analyzovat zadání a identifikovat problémy, které je nutné vyřešit

skrze úvodní diskusi s učitelem nad možnostmi MZ a problémem, který musí vyřešit při vytváření aplikace.

• Žák se učí vybírat vhodná řešení pro zadaný problém

skrze porovnávání vlastností komponent programového prostředí s cílem vybrat vhodnou dle zadání.

• Žák se učí používat programové konstrukty, které může uplatnit na obecné rovině při řešení problémových situací skrze učení se a následného použití konstrukce "větvení".

### Kompetence komunikativní

• Žák se učí číst a chápat sdělení vyjádřené texty a obrazovými informacemi v ICT prostředí a programovacích jazycích skrze práci s blokově orientovaným programovacím jazykem se učí významu jednotlivých značek a symbolů; skrze práci s vývojovými diagramy či způsoby zápisu jeho dílčích částí.

### **3.1.2 Téma č. 3 (senzory MT – akcelerometr, proměnná)**

### **Cíl**

Žáci si vyzkouší použití komponenty Camera a její využití pro načtení/pořízení fotografie pomocí MZ do aplikace.

Žáci se seznámí s pojmem proměnná a na příkladu použití získají představu o jejím účelu v aplikaci.

Žáci pochopí význam funkce random pro získání náhodného čísla z určeného rozsahu, jeho účel v aplikaci a způsob jak a proč se nastavuje rozsah, ze kterého se náhodné číslo vybírá.

Žáci samostatně nebo ve skupinách naplánují, sestaví a otestují vlastní jednoduchou aplikaci dle zadání reflektujícího dosud probrané prvky.

Žáci v praxi aplikují své předchozí znalosti a dovednosti při použití grafických editorů.

### **Předpokládané dovednosti**

Žáci jsou schopni sestavovat aplikaci pro MZ v prostředí MIT App Inventor, dokáží se orientovat v prostředí Designer i Blocks a zkompilovat aplikaci pro načtení do MZ.

Žáci se dokáží připojit k připravené Wi-Fi a prostřednictvím QR kódu do svého MZ načíst vytvořenou aplikaci.

### **Postup**

Učitel vyzve žáky k přihlášení vlastními účty k prostředí App Inventor a otevření poslední verze projektu Malování (z předchozí lekce). Vysvětlí záměr modifikace aplikace – ten bude spočívat v tom, že rozšíříme možnosti našeho editoru o další funkci – možnost pořízení fotografie a její umístění v editoru, kde do ní bude možné pomocí dosud vytvořených funkcí kreslit.

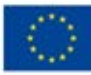

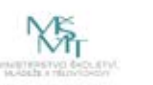

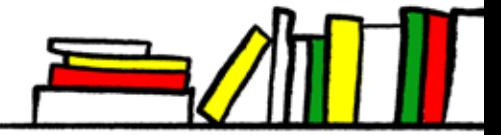

Účelem tohoto postupného dotváření jedné původně úplně jednoduché aplikace je jednak naučit žáky pracovat s prostředím, opakovaně načítat do něj uložené projekty, ale také zároveň v praxi předvést, že jimi v budoucnu vyvíjené aplikace mohou vznikat postupně, doplňováním dílčích funkčností k již odladěným částem.

Učitel může tuto část uvést otázkou nebo prostě jen navrhnout toto konkrétní vylepšení aplikace. Upozorní žáky (a pomocí projekce předvede) na komponentu Camera. Je možné připomenout, že se jedná o nezobrazovanou komponentu a zopakovat se žáky, co to znamená.

Z toho by měla, i na základě předchozí zkušenosti žáků, vyplynout potřeba umístit do aplikace tlačítko.

Použití tlačítka již žáci znají, vyzve je tedy, aby navrhli, který z bloků vztahujících se ke komponentě Camera bude třeba použít. Na použití reakce na událost .AfterPicture k zobrazení získané fotografie v aplikaci bude však nejspíše potřeba upozornit.

Žáci modifikují kód, zkompilují, načtou do MZ a vyzkouší upravenou aplikaci. Je žádoucí podporovat mezi žáky spolupráci a preferovat vzájemnou pomoc před dopomocí učitelem. Pomoc učitele by měla být spíše návodným doporučením jak na správné řešení přijít než přímým sdělením konkrétního řešení.

Pro další část lekce učitel sdělí žákům zadání pro další aplikaci – vytvoření 4. aplikace – Simulace hrací kostky.

Žáci by měli společně s učitelem provést jednoduchou analýzu funkcí této aplikace a navrhnout posloupnost kroků, které povedou k vytvoření aplikace. Z dosavadních znalostí by měli být žáci schopni navrhnout řešení, kdy se po zatřesení MZ na obrazovce telefonu objeví číslice z daného rozsahu. Pro další se však nespokojí se zobrazením čísla, ale učitel navrhne, aby se objevovala v podobě obrázku odpovídajícího stěně klasické hrací kostky (což v tomto případě není zdaleka omezeno na 6 stran).

Pro realizaci je možné využít již žákům známého bloku if-then-else, ale záleží na časových možnostech a zájmu žáků úkol vyřešit bez znalosti dalšího, jestli dá učitel těmto pokusům prostor. V takové souvislosti totiž pak vynikne efektivita řešení za pomoci proměnné.

Učitel vysvětlí s použitím tabule a dalších příkladů pojem a účel proměnné. Cíl sdělení: *Proměnná je místo v paměti počítače, které slouží k uchovávání hodnoty. Tato hodnota může být v průběhu činnosti programu-aplikace opakovaně používána i měněna.*

Dále zavede diskuzi na způsob získávání náhodného čísla a připomene žákům, že v 3. aplikaci – Žabka se sfunkcí random integer from X to Y setkali. Při této příležitosti je vhodné účel a možnosti nastavení tohoto programového bloku více rozebrat a popsat.

Po tomto úvodu je možné společně modifikovat žáky navržené řešení tak, že se do proměnné získá vygenerovaná náhodná hodnota a dále se postupuje v blocích if-then-else, které zřejmě navrhli žáci už jako předchozí řešení nebo navést žáky na myšlenku využít k řešení rovnou názvy obrázků, které se mají zobrazovat.

Nechat žáky navrhnout a vyzkoušet těžkopádnější a komplikované řešení a poté je navést na řešení téměř "triviální" (ovšem pouze provedením, nikoliv myšlenkou) není ztrátou času – je to příležitost ukázat žákům už na takto jednoduché aplikaci, jak přínosné může být přemýšlení nad řešením. Lze tak při tom využít i "AHA efektu".

V dalším postupu na výsledné aplikaci lze využít předchozích znalostí a dovedností žáků při práci s grafickými editory. Obrázky pro stěny kostky lze samozřejmě získat různě, od stažení hotových obrázků z webu, přes jejich vytvoření v jednoduchém bitmapovém editoru, až po využití vektorového editoru s aplikací funkcí "rozmístit a zarovnat" pro objekty. Prostředek volí učitel v závislosti na časových možnostech a složení žáků v kroužku. Je možné, aby zkušenější žáci předvedli ostatním, např. při práci ve skupinách nebo dvojicích, jak postupovat. Opět je toto řešení více žádoucí než výklad nebo instruktáž učitele. Učitel skupinky při práci obchází a může dopomoci ve chvíli, kdy si žáci sami nevědí rady.

Po vyzkoušení aplikace motivuje učitel žáky k dalšímu přemýšlení nebo případné samostatné modifikaci aplikace: Z*náte nějakou hru, kde se nevyužívá klasická šestistěnná kostka? Hraje někdo z vás fantasy hry? Jaké omezení má skutečná hrací kostka oproti naší aplikaci? Víte, že deskové hry si lze půjčit i v knihovně?*

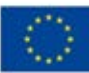

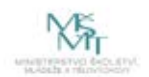

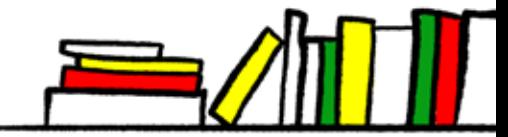

### **Rozvíjené klíčové kompetence:**

### Kompetence k učení

• Žák si upevňuje analytické postupy při řešení problémových úloh

skrze analýzy zadání jednotlivých aplikací a rozbory postupů.

### Kompetence k řešení problémů

• Žák se učí kriticky myslet a uvážlivě volit vhodná řešení

skrze samostatné navrhování řešení a následného porovnávání komplikovanosti jednotlivých řešení.

• Žák si upevňuje používání programových konstruktů, které může uplatnit na obecné rovině při řešení problémových situací

skrze používání konstrukce "větvení".

### Kompetence komunikativní

• Žák si upevňuje schopnost číst a chápat sdělení vyjádřené texty a obrazovými informacemi v ICT prostředí a programovacích jazycích

skrze práci s blokově orientovaným jazykem a vývojovým prostředím.

• Žák se učí formulovat a vhodně se vyjadřovat v rámci společných diskusích

skrze společné diskuze nad analýzami a funkcemi vyvíjených aplikací.

### Kompetence sociální a personální

• Žák se učí respektování a pomoci druhým

zkušenější žáci skrze pomoc ostatním žákům se učí toleranci a pomoci "slabším" při řešení zadaných úkolů;

žáci se učí vzájemné spolupráci a naslouchání druhým.

## **3.1.2 Téma č. 4 (vlastnosti Canvas, plánování aplikace)**

### **Cíl**

Žáci si vyzkouší použití komponenty Ball a seznámí se s nastavením jejích parametrů pro využití v aplikaci.

Žáci se naučí využít reakcí komponenty Ball s dalšími komponentami aplikace pro pohyb objektu po obrazovce.

Žáci se seznámí s komponentou OrientationSensor a jejím využitím pro ovládání aplikace.

Žáci pochopí význam deaktivace bloku v kódu aplikace a využití této funkčnosti při ladění aplikace.

Žáci samostatně nebo ve skupinách naplánují, sestaví a otestují vlastní aplikaci dle zadání reflektujícího dosud probrané prvky.

Žáci v praxi aplikují své předchozí znalosti a dovednosti při použití bitmapových grafických editorů.

### **Předpokládané dovednosti**

Žáci jsou schopni sestavovat aplikaci pro MZ v prostředí MIT App Inventor, dokáží se orientovat v prostředí Designer i locks a zkompilovat aplikaci pro načtení do MZ.

Žáci se dokáží připojit k připravené Wi-Fi a prostřednictvím QR kódu do svého MZ načíst vytvořenou aplikaci.

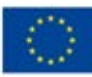

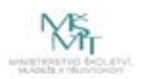

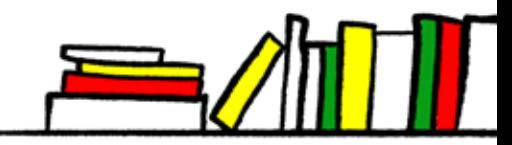

### **Postup**

Učitel v úvodu motivuje žáky příslibem vytvoření herní aplikace…

Před realizací této komplexnější hry, která bude využívat dosud představené komponenty a jejich vlastnosti a programové konstrukce, včetně proměnné, je třeba si ještě představit dosud nevyužité vlastnosti komponenty Ball.

Učitel vysvětlí, že této ukázky využijeme k tomu, abychom si ukázali, že i možnosti různých MZ nejsou úplně stejné – různé senzory a tím i dostupné funkce. Je možné na tomto místě zařadit diskuzi se žáky o tom, zda dokáží zjistit, jaké senzory ve svém MZ mají.

Nicméně **využitím senzorů se bude zabývat další lekce**, proto v tuto chvíli by mělo být cílem učitele především upozornit na důvody možné nefunkčnosti následující komponenty. Na aplikaci však mohou pracovat všichni žáci, protože si na ní bude možné ukázat, jak v Blocks deaktivovat části kódu, které nemají být funkční a přesto je neodstraníme úplně.

Učitel za pomoci projekce vysvětlí žákům použití komponent Ball a OrientationSensor na ukázkové aplikaci pro pohyb kuličky – 5. aplikace – Pohybující se kulička. Nejdříve řešení pro zařízení s funkčním senzorem orientace. V závislosti na složení skupiny žáků může rozebrat a předvést řešení, které zohlední rychlost kuličky míře naklánění. (Obsahuje matematický výpočet s využitím absolutní hodnoty.)

Učitel nechá žáky aplikaci zkompilovat a načíst do MZ. Po otestování přistoupí k další části – úpravě aplikace pro variantu bez využití senzoru orientace.

Učitel vyzve žáky, aby si nezakládali nový projekt, pouze v Blocks pomocí pravého tlačítka myši kliknou na dosud vytvořené bloky využívající LocationSensor a zvolí volbu "Disable block" k jeho deaktivaci.

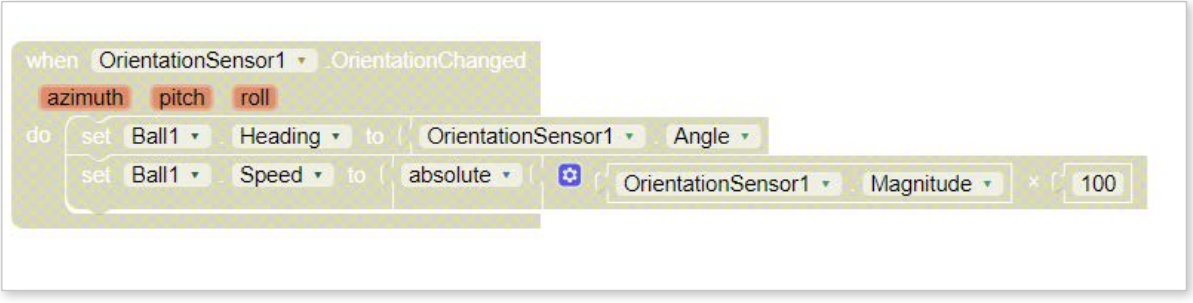

Vysvětlí žákům využití této možnosti při ladění aplikace. A dále postup, jak blok opět aktivovat (P-myš + "Enable block").

Po doplnění řešení bez využití senzoru orientace žáci zkompilují aplikaci a vyzkouší na svém MZ.

Učitel v závislosti na časových možnostech či podle schopností a zaujetí žáků může rozšířit požadavky a varianty řešení. Nabízí se např. kolize s dalšími objekty pro přehrání zvuku, přesun kuličky do výchozí pozice apod. Je možné motivovat žáky k úpravě a vylepšení aplikace doma a nabídnout časový prostor pro prezentaci výtvorů v dalších setkáních kroužku.

Naznačené možnosti úprav již vedou k tomu, že na základě dosud představených komponent, bloků a programových konstrukcí ve spojení s proměnnými lze vytvořit poměrně komplexní herní aplikaci. Učitel může žáky motivovat k další činnosti např. výše uvedeným konstatováním s tím, že si nyní projdou postupem, jak v budoucnu navrhnout a vytvořit vlastní aplikaci.

Na úvod formuluje učitel zadání (motivované prostředím knihovny) – 6. aplikace – Hra Chytej knihu.

Při návrhu řešení je žádoucí dát co největší prostor žákům a postup usměrňovat tak, aby sestával z kroků:

- Předem si rozmýšlet, jaké funkce a možnosti bude aplikace mít a jak se vzájemně ovlivňují.
- Používat při návrhu a rozmýšlení zápis vedoucí následně k symbolickému zápisu.
- Rozložit komplexní řešení na dílčí části a ty řešit postupně např. tím, že začnou jednodušším prototypem a ten postupně doplňují o další funkce a možnosti.
- Při tvorbě a ladění aplikace využívají vypínání a znovuaktivaci bloků kódu.

![](_page_41_Picture_19.jpeg)

![](_page_41_Picture_21.jpeg)

![](_page_41_Picture_23.jpeg)

• V rozsáhlejším kódu využívají komentáře.

Základní podoba výše uvedené aplikace by po společném rozboru měla odpovídat nejspíše těmto bodům:

- *• Na náhodném místě se vždy při horním okraji obrazovky objeví kniha a pohybuje se směrem k protějšímu okraji (počáteční souřadnice y je daná, mění se v průběhu, počáteční souřadnice x je náhodná, v průběhu se nemění, rychlost pohybu je konstantní – možné* v průběhu hry zvyšovat, např. dle skóre).
- *• Kniha se objeví a) při startu hry, b) při kolizi (úspěch/neúspěch).*
- *• Pohyb tašky je ovlivňován dotykem prstu taška se pohybuje po ose x, v dané výšce (tj. y-souřadnice se nemění).*
- *• Na začátku je výchozí skóre 0, mění se dle úspěchu/neúspěchu, pro jeho zaznamenání použijeme proměnnou.*
- *• Situace úspěch = objekt kniha se dotknul objektu taška.*
- *• Situace neúspěch = objekt kniha se dotknul okraje.*
- *• Pro větší efekt orientovat scénu na šířku.*

K realizaci takové aplikace bude potřeba zajistit: vhodné pozadí (**fotografie polic s knihami** – k efektu tohoto kurzu a provázanosti s realizující knihovnou se nabízí, aby se jednalo o vhodné fotografie z prostředí dané knihovny); dále obrázek předmětu, do kterého chytáme padající knihy (v našem případě **taška**, ale může být krabice, košík apod.); a obrázek **obálky knihy** (tj. objekt, který hráč chytá, pro větší efekt v úhlu odpovídajícím zobrazeným regálům).

Po vytvoření a vyzkoušení prvního prototypu aplikace se základními funkcemi se jeví jako poměrně snadné motivovat žáky k dalšímu vylepšování a doplňování možností a funkčností jejich verze hry.

### **Rozvíjené klíčové kompetence:**

### Kompetence k učení

• Žák si upevňuje analytické postupy při řešení problémových úloh

skrze analýzy zadání a strukturaci postupu pro tvorbu aplikace.

### Kompetence k řešení problémů

• Žák se učí kriticky myslet a uvážlivě volit vhodná řešení

skrze navrhování postupu a řešení tvorby aplikace.

• Žák si upevňuje přístup k řešení problémů od jednoduchého ke komplexnímu

skrze navrhování aplikace a rozkladu komplexního problému na dílčí a jejich následné řešení.

### Kompetence komunikativní

• Žák si upevňuje schopnost číst a chápat sdělení vyjádřené texty a obrazovými informacemi v ICT prostředí a programovacích jazycích

skrze práci s blokově orientovaným jazykem a vývojovým prostředím.

• Žák se učí formulovat a vhodně se vyjadřovat v rámci společných diskusích

skrze společné diskuze nad analýzami a funkcemi vyvíjených aplikací.

### **3.1.2 Téma č. 5 (senzory MT – BarcodeScanner, LocationSensor, kniha jako zdroj informací)**

### **Cíl**

Žáci se seznámí s možnostmi senzorů ve vlastním MZ.

![](_page_42_Picture_29.jpeg)

![](_page_42_Picture_31.jpeg)

![](_page_42_Picture_33.jpeg)

Žáci si vyzkouší použití komponenty BarcodeScanner a její využití pro načtení údajů ve formě QR kódu.

Žáci pochopí základní princip fungování GPS a způsob použití komponenty LocationSensor pro získání aktuální zeměpisné souřadnice MZ.

Žáci se seznámí s pojmem seznam a na příkladu použití získají představu o jeho účelu v aplikaci.

Žáci s dopomocí učitele naplánují, sestaví a otestují vlastní jednoduchou aplikaci dle zadání reflektujícího nově probrané prvky.

Žáci vezmou za své, že kniha může být cenným zdrojem informací a že konkrétní titul představený v tomto kurzu je vhodnou pomůckou pro tvorbu skupinových aplikací v další části tohoto kurzu.

### **Předpokládané dovednosti**

Žáci jsou schopni sestavovat aplikaci pro MZ v prostředí MIT App Inventor, dokáží se orientovat v prostředí Designer i Blocks a zkompilovat aplikaci pro načtení do MZ.

Žáci se dokáží připojit k připravené WiFi a prostřednictvím QR kódu do svého MZ načíst vytvořenou aplikaci.

### **Postup**

*V* této části doporučujeme zařadit představení a práci s knihou WOLBER, David. App inventor. Brno: Computer Press, 2014. ISBN 978-80-251-4195-3, kterou je vhodné mít pořízenou ve fondu knihovny pro tuto aktivitu a distančnímu zapůjčení účastníkům kroužku. Je samozřejmě možné, a na první pohled se možná nabízí, tuto část zařadit na konec posledního tématu prvního bloku jako zdánlivě logické zakončení. Nicméně z metodického hlediska se jeví výhodnější žáky, kteří jsou daleko více zvyklí k získávání informací využívat elektronické zdroje, seznámit s existencí této výukové příručky, jejím ne úplně běžným uspořádáním a třeba i představením autorů, kteří mají velmi blízko k nástroji App Inventor, Androidu a navrhování aplikací pro MZ, na začátku lekce.

Motivovat je k seznámení se s jejím obsahem představením uspořádání knihy – nejdříve část věnovaná tvorbě konkrétních aplikací (jako v naší aktivitě), následovaná částí vysvětlující principy vytváření aplikací a použitých programových a datových konstrukcí. A v průběhu dalšího seznamování se senzory odkazovat na informace v knize, vyzývat žáky, aby v textu našli odpovědi na otázky a řešení úkolů.

V neposlední řadě také tím, že v knize jsou představeny a řešení složitější možnosti, než jsou vybrány pro představení v tomto kurzu a umožňují tak další vylepšování aplikace, kterou budou společně dále tvořit, případně umožní individuální rozvoj těm, které téma výrazně zaujalo. Kromě toho může být výhodou, že tyto informace jsou přeloženy do ČJ, což usnadňuje využitelnost informací pro uživatele, pro které by vysvětlení technických detailů v AJ mohlo být hůře pochopitelné.

Speciálně učitel upozorní žáky na kapitolu 15 v části II, kde je popsán postup sestrojení a ladění aplikace – Principy softwarového inženýrství. Motivuje žáky připomenutím toho, jak jsme doposud při vytváření aplikace postupovali, identifikuje v postupu základní kroky tvorby aplikace – především promýšlení aplikace, postupnou tvorbu, sestavování po krocích, analýzu zadání, poznámky a nákresy…

Učitel přejde k dalšímu tématu tohoto setkání – využití dalších funkcí a senzorů MZ. Protože to není poprvé, co se s využitím senzorů žáci v tomto kurzu setkají, může učitel na tomto místě zařadit i řízenou diskuzi na téma jaké senzory již žáci využili, jaké znají, využívají v jiných aplikacích a zda mají představu, jaké možnosti jejich MZ vlastně má.

Lze využít také např. následující odkazy na články a aplikace:

- https://smartmania.cz/tajne-kody-systemu-android-zpristupnete-si-skryte-nabidky/
- https://www.svetandroida.cz/co-umi-senzory-chytrych-telefonu-aplikace-phyphox/
- https://www.svetandroida.cz/senzory-v-telefonu/

Zatímco u zadávání speciálních kódů je na místě opatrnost a nemusí fungovat na každém zařízení, dva odkazy na aplikace lze doporučit, protože zde lze využít přesahu do dalších oblastí a sebevzdělávání žáků.

Účelem následujících tří aplikací je předvedení použití uvedených komponent jako případná motivace pro jejich využití v další práci žáků ve druhém bloku.

![](_page_43_Picture_20.jpeg)

![](_page_43_Picture_22.jpeg)

![](_page_43_Picture_24.jpeg)

Učitel představí žákům zadání **7. aplikace – Načti QR kód** a společně se žáky provede rozbor zadání.

Logika navržené aplikace:

- *• Tlačítko "Skenuj" načte QR kód a předá ho komponentě prohlížeč webových stránek.*
- *• Tlačítko "Odejít" zobrazí potvrzovací tlačítko, které ukončí aplikaci.*
- *• Tlačítko "Odejít" a tlačítko "Potvrdit" se budou překrývat a zobrazí se pouze to, které je aktuálně platné (vlastnost Visible).*

Na projekci představí učitel následně použití příslušných komponent a bloků aplikace.

Mezitím co žáci sestavují a kompilují aplikaci, připraví učitel na projekci např. 3 QR kódy, které mají žáci "rozluštit" = zjistit na které webové stránky odkazují. Je na záměru a fantazii učitele, příp. složení žáků v kurzu, jaké zvolí stránky. Lze tematicky koncipovat k zaměření projektu Mít svět přečtený.

 Další aplikací je **8. aplikace – Zobraz GPS souřadnici**. Na tomto místě je vhodné se žáky probrat krátce jejich znalosti o fungování systémů GPS a dalších metod zjišťování aktuální pozice na Zemi. Lze využít i popisu v kapitole 23 výše uvedené knihy.

Poté následuje rozbor úlohy, jehož výsledkem je návrh řešení:

- V*yužití komponenty LocationSensor k získání aktuální polohy výpis souřadnic do dvou textových polí s popisky.*
- **•** Na začátku v textovém poli zobrazíme text "Zjišťuji", který se po načtení souřadnic přepíše pomocí bloků na aktuální *souřadnice GPS, zobrazíme po startu aplikace.*
- *• Využijeme předchozích zkušeností aplikaci inicializujeme a na závěr ukončíme tlačítkem "Zavřít".*

Učitel sdělí žákům, že i poslední ukázková aplikace tohoto bloku bude využívat souřadnici GPS, ale ne přímo, ale prostřednictvím možností Google Maps. Ty stejně jako jiné mapy dokáží (pokud to ve svém MZ povolíme) na základě získané informace z našeho MZ zobrazit naši aktuální pozici přímo na mapě.

Abychom však nevytvářeli pouze tak "banální" funkci naší poslední aplikace, doplníme ji také posledním novým prvkem, který mohou žáci využít v dalších aplikacích – tím bude seznam. V tomto případě konkrétně k tomu, aby si uživatel aplikace mohl vybrat některé z nabízených míst, ke kterým chce v mapách vyhledat cestu (a zobrazit ji na mapě). Důvodem pro použití seznamu je, aby se usnadnilo zadání a hlavně abychom tam přidali jen taková ověřená místa, která na mapě lze najít (i když jen dle našeho výběru).

Poté učitel shrne zadání **9. aplikace – Najdi cestu na mapě**.

Vysvětlí, že k zobrazení mapy bude třeba použít speciální – tzv. nízkoúrovňový prostředek – komponentu ActivityStarter, která vyžaduje nastavení speciálních hodnot v jejích vlastnostech (opět možné odkázat i na kapitolu v knize – konkrétně kapitola 6. Konkrétně je třeba nastavit tyto hodnoty:

Action: android.intent.action.VIEW

ActivityClass: com.google.android.maps.MapsActivity

ActivityPackage: com.google.android.apps.maps

*Důležité je rozlišovat i mezi velkými a malými písmeny a opisovat hodnoty velmi pozorně.*

Učitel upozorní žáky, že podrobný popis použití seznamů najdou opět ve výše uvedené knize, konkrétně v kapitole 19. Při současné projekci předvede užití seznamu pro řešení funkčnosti právě vytvářené aplikace a vysvětlí na příkladu použité funkce "make a list" a "select list item list".

![](_page_44_Picture_21.jpeg)

![](_page_44_Picture_23.jpeg)

![](_page_44_Picture_25.jpeg)

### **Rozvíjené klíčové kompetence:**

Kompetence k učení

• Žák se učí pracovat s návody a tutoriály a vybírat potřebné informace (rozvoj čtenářské gramotnosti) skrze práci s knihou a čerpáním informací z konkrétních kapitol úzce zaměřené na oblast vývoje mobilních aplikací.

### Kompetence k řešení problémů

• Žák se učí kriticky myslet a uvážlivě volit vhodná řešení

skrze navrhování postupu a řešení tvorby aplikace.

• Žák si upevňuje dovednosti spojené s řešením problémů v rámci návrhu a vytváření aplikací

skrze porovnávání dosavadních postupů s postupy, které jsou mu v lekci předkládány.

### **Použité zdroje:**

KUČEROVÁ, Ema. Grafické programování mobilních aplikací v prostředí MIT App Inventor. Bakalářská práce. České Budějovice: Jihočeská univerzita v Českých Budějovicích, Pedagogická fakulta, 2018 (https://theses.cz/id/qhif6j/).

ŠNAJDER, Ľ. Učebný text – Úvod do programovania mobilních aplikácií v App Inventor 2 (https://ics.upjs.sk/~snajder/ ai2/ai2\_ucebny\_text.pdf).

https://docplayer.cz/38864002-Badatelsky-orientovana-metodika-programujeme-kresliaci-editor-v-app-inventor- -2-1-11-autor-i-recenzent-i-verzia.html

VACULÍK, Filip. ANDROID programování v MIT App Inventoru: průvodce do světa pod povrchem Androidu: kurz programování v blokově řízeném vývojovém prostředí MIT App Inventor. Plzeň: Západočeská univerzita v Plzni, 2016 (http:// hdl.handle.net/11025/29364).

WOLBER, David. App inventor. Brno: Computer Press, 2014. ISBN 978-80-251-4195-3.

![](_page_45_Picture_14.jpeg)

![](_page_45_Picture_16.jpeg)

![](_page_45_Picture_18.jpeg)

# **3.2 METODICKÝ BLOK Č. 2 – TVORBA APLIKACÍ V ŽÁKOVSKÝCH TÝMECH**

Tento tematický blok spočívá v praktickém využití získaných poznatků a dovedností pro realizaci větší aplikace podle vlastního návrhu. K tomuto účelu účastníci sestaví 3-4 členné skupiny, ve kterých budou na vytvoření takové aplikace spolupracovat. Každý člen skupiny může přispívat dle svých schopností, zaměření nebo zájmu ve prospěch celkového výsledku. Při této činnosti by si žáci měli vyzkoušet a pochopit základní principy softwarového inženýrství, testování aplikace a dělby práce.

### **3.2.1 Téma č. 1 (brainstorming, sdílené dokumenty)**

### **Cíl**

Žáci dokáží pracovat se sdíleným dokumentem, přihlásit se, zapisovat a editovat v něm text.

Žáci si při práci s takto přístupným obsahem uvědomují vlastní zodpovědnost na jeho editaci, význam spolupráce a důsledku nespolupráce nebo naschválů.

### **Předpokládané dovednosti**

Žáci znají z předchozího bloku a prostudování doporučené knihy nástroj MIT App Inventor a základní možnosti vytváření aplikací pro MZ v něm. Na základě vlastních zkušeností s tímto nástrojem jsou schopni posoudit, z jakých částí a funkcí může být sestavena aplikace pro MZ. Žáci se umí přihlásit ke svému účtu pro práci v cloudovém prostředí kancelářského balíku.

### **Postup**

K této aktivitě je třeba mít k dispozici prostředí umožňující online sdílení souborů. V současné době patří k nejrozšířenějším řešením Google Disk a Microsoft Office365. Oba systémy umožňují principiálně to samé – tj. možnost založení dokumentu, do kterého mohou všichni oprávnění uživatelé zapisovat a editovat jeho obsah v jednu chvíli. Vzhledem k tomu, že dosud používají účastníci k přihlašování do prostředí MIT App Inventoru své Google účty, jeví se jako vhodné využít související službu Google Disk.

Učitel může aktivitu uvést např. takto:

"*Budu od vás potřebovat získat vaše e-mailové adresy k účtům na Gmailu – navrhuje někdo nějaký vhodný a jednoduchý postup, jak to provést? Jaké nevýhody může mít, když pošleme list papíru a každý tam napíše svou adresu? Jaké nevýhody bude mít, když mi každý svou adresu pošle na můj mail?"*

Žáci by měli dojít k tomu, že těmito způsoby bude přepisování adres do počítače zdlouhavé a možná nepřesné (z důvodu čitelnosti, případně překlepu při přepisování).

*"Co využít online dokumentu, který vytvořím a umožním do něj psát každému, kdo zná jeho webovou adresu?"*

Žáci mohou v nasdíleném dokumentu rovnou vidět změny, vidí, co píší spolužáci – zároveň zápis vlastního jména a adresy probíhá za zlomek času a navíc každý má možnost svou adresu zapsat správně a překontrolovat ji. V tuto chvíli je určité nebezpečí, že si žáci začnou své údaje (ať už schválně nebo omylem) přepisovat – je to vhodná chvíle zdůraznit dobré zásady pro spolupráci a výhody spolupráce proti nezodpovědnému chování jedince. Pokud jsme vedli doposud kroužek v duchu vzájemného respektu mezi účastníky, využívali spolupráce mezi účastníky a panuje pracovní a pohodové klima, nehrozí, že by nám průběh další činnosti toto narušilo. Kromě toho s tím budeme pracovat i dále – ve hře je možné demonstrovat, jak účinná a efektivní může být z hlediska rychlosti dosažení výsledku právě spolupráce oproti opaku.

Na dokumentu se jmény a adresami učitel demonstruje možnosti nastavení přístupů a práv pro úpravy dokumentu. Žáci mohou na dokumentu vyzkoušet, jak se se změnou nastavení mění možnosti jejich práce s dokumentem a možnost identifikace jednotlivých uživatelů při práci s dokumentem.

S postupujícím rozšířením těchto nástrojů se tyto budou častěji objevovat i ve výuce informatiky (a dalších předmětů) v běžné výuce. Pokud je využití sdílených dokumentů pro účastníky novinkou, nebo pokud bude naším záměrem dát žákům možnost formou hry si tyto své dovednosti upevnit, zařadíme aktivitu: "Hra – Jméno, město, zvíře, věc…" – popis je v části podrobně rozpracovaný obsah programu.

![](_page_46_Picture_17.jpeg)

![](_page_46_Picture_19.jpeg)

![](_page_46_Picture_21.jpeg)

Žáci by měli vidět, že mohou volně doplňovat spolu s ostatními libovolnou část dokumentu. Učitel vyzve žáky, aby se snažili minimálně domlouvat s ostatními ústně, příp. může hru ztížit tím, že domluvu zakáže úplně. Následně přidá další úkol – vyplňte všechna pole tak, aby se nikde neopakoval žádný výraz. Činnosti by měly umožnit skutečnou online editaci v několika lidech v reálném čase. Zároveň demonstrovat sílu takové spolupráce, pokud se více žáků najednou snaží dosáhnout společného cíle.

Při všech těchto aktivitách má učitel na zřeteli dvě základní myšlenky – popsat a naučit používání sdíleného dokumentu (technická stránka věci potřebná pro další činnosti v kroužku) a pomoc pochopit žákům, jak prospěšná pro celkový výsledek je spolupráce a kooperace činností.

Po skončení této hry učitel nasdílí pro účty (dle žáků poskytnutých adres) nový textový dokument, do kterého společně se žáky doplní základní poznámky sloužící k organizaci a přípravě vytváření společných aplikací – jména, nadpisy pro pracovní skupiny, nadpis "Nápady na témata a funkce naší aplikace". Do dokumentu nyní budou všichni připisovat svoje nápady vztahující se k chystané aplikaci.

Formou brainstormingu, kdy je zakázáno jakékoliv hodnocení vyslovených a zapsaných nápadů a naopak je žádoucí na nápadech ostatních volně vymýšlet další rozšíření, se zaznamená vše, co koho napadne. Psát mohou všichni. Nápady se zapisují ve formě bodů do určené části tohoto sdíleného dokumentu.

Je vhodné ponechat na konci lekce dostatek času pro tuto aktivitu, aby se účastníci nedostali pod tlak z časových důvodů (např. zařadili jsme před touto aktivitou hru). Učitel vysvětlí, že se budeme výsledkům brainstormingu k připravované aplikaci věnovat příští lekci. Důležité je vysvětlení pravidel této metody.

Pravidla metody brainstormingu:

- Nepřipouští se kritika žádných navrhovaných řešení nebo nápadů.
- Podporuje se naprostá volnost v navrhování nápadů.
- Zaměřujeme se na vymyšlení co největšího počtu nápadů.
- Každý návrh se zapisuje.
- Inspirovat se je možné již zapsanými nápady.

Hlavním cílem je vyprodukovat co nejvíce nápadů a teprve následně je posoudit a vybírat z nich ty, které bude vhodné realizovat. Fázi hodnocení zařadíme v příští lekci, aby se nápady "uležely".

### **Rozvíjené klíčové kompetence:**

### Kompetence k učení

- Žák se učí aplikovat metodu brainstormingu;
- žák se učí efektivnosti spolupráce

skrze práci ve sdíleném dokumentu.

### Kompetence k řešení problémů

• Žák se učí analyzovat problém z různých hledisek

skrze volbu řešení pro sběr e-mailových adres v úvodu aktivity.

### Kompetence komunikativní

• Žák se učí komunikovat v online prostředí včetně základních pravidel spolupráce.

![](_page_47_Picture_22.jpeg)

![](_page_47_Picture_24.jpeg)

![](_page_47_Picture_26.jpeg)

### **3.2.2 Téma č. 2 (Výběr námětu, tvůrčí týmy, příprava aplikace)**

### **Cíl**

Žáci se seznámí a prakticky využijí metodu pro rychlou produkci velkého množství návrhů řešení a jejich následné kritické zhodnocení.

Žáci dokáží spolupracovat při práci na jednom dokumentu současně pomocí technických prostředků pro online sdílení.

### **Postup**

Navážeme na předchozí lekci a do sdíleného dokumentu necháme opět při brainstormingu doplnit nové nápady - volné asociace na téma mobilní aplikace a knihovna.

Žáky necháme jejich nápady vyslovit, dodržujeme zásady brainstormingu a nápady nehodnotíme, ani nezamítáme, všechny se opět zapisují.

Po doplnění nových nápadů necháme tuto část chvíli "uležet". Do stejného dokumentu budeme zapisovat i rozdělení skupin. Tedy body budou žákům dále na očích, jen soustředíme pozornost jinam.

Učitel podle složení účastníků zvolí vhodnou strategii pro rozdělení žáků do pracovních skupin – velikost skupiny doporučujeme 3-4 účastníci. Jména žáků podle skupin zapíšeme také do sdíleného souboru.

Nyní společně se žáky probereme jednotlivé body, které vznikly při brainstormingu, a diskutujeme o možných začleněních uvedených nápadů do podoby funkce aplikace, případně vyloučíme (ve shodě spolu s žáky) nevhodné nebo příliš obtížné úkoly.

K vyhodnocení by se mělo dojít spolu se žáky, učitel není arbitrem, který rozhoduje, kterou část žáci mají nebo nemají zkusit aplikovat, ale průvodcem a rádcem. Při analýze návrhů může pomoct účastníkům formulovat otázky typu:

- Je nápad reálný?
- Půjde nápad realizovat?
- Jak časově náročné bude daný nápad splnit?
- Jsme schopni na základě získaných znalostí a dovedností takovou funkci naprogramovat?
- Je nápad užitečný?

Zamítnuté body však nebudeme úplně vymazávat, ale v dokumentu je doporučujeme spíše přeškrtnout.

Pro žáky vyplývá z této lekce úkol – domluvit se, kdo z nich povede skupinu a jak si rozdělí práci podle svých schopností a zájmů.

### **Rozvíjené klíčové kompetence:**

Kompetence k učení

• Žák se učí efektivnosti spolupráce

skrze práci ve sdíleném dokumentu.

### Kompetence komunikativní

• Žák se učí komunikovat v online prostředí včetně základních pravidel spolupráce.

Kompetence sociální a personální

- Žák se učí neodmítat a nekritizovat nápady ostatních.
- Žák se učí rozdělení rolí a zodpovědnosti na společném úkolu.

![](_page_48_Picture_27.jpeg)

![](_page_48_Picture_29.jpeg)

![](_page_48_Picture_31.jpeg)

### **3.2.3 Téma č. 3 (sběr podkladů, plánování aplikace, návštěva knihovny)**

### **Cíl**

Žáci provádí zápis z vlastního pozorování, kriticky hodnotí své schopnosti a posuzují své představy s realitou.

Žáci kultivovanou formou a srozumitelným způsobem formulují své dotazy a myšlenky ve styku s pracovníky knihovny.

Žáci spolupracují ve skupině při řešení problémů a posuzování realizovatelnosti nápadů při řešení společné práce.

Žáci systematicky pozorují prostředí, ve kterém se pohybují a kriticky posuzují význam pro využití v budoucnosti.

### **Postup**

Žáci navštíví místní knihovnu – v doprovodu knihovníka projdou budovu a při seznamování se s uspořádáním a organizací knihovny sbírají další náměty pro realizaci své aplikace. V případě, že mají své nápady (např. na umístění QR kódů, otázky apod.), zjišťují na místě, do jaké míry jsou případně realizovatelné.

Při návštěvě budovy si účastníci dělají zjednodušený nákres rozmístění důležitých (zajímavých) bodů zájmu pro případné následné využití v připravované aplikaci. Může se jednat o rozmístění výpůjčních pultů, polic s konkrétními knihami, čtenářských koutků, veřejnosti přístupné technice, případně historické nebo architektonické zajímavosti samotné budovy.

### **Rozvíjené klíčové kompetence:**

### Kompetence komunikativní

• Žák se učí naslouchat druhým a komunikovat své myšlenky

v rámci exkurze v knihovně.

### Kompetence řešení problému

• Žák se učí analyzovat a posuzovat vnější podmínky pro svá řešení

skrze analýzu prostředí knihovny a možností, které nabízí pro realizaci zamýšlené aplikace.

### **3.2.4 Téma č. 4 (ladění, sledování proměnných, optimalizace kódu, prostředky pro spojování aplikací)**

### **Cíl**

Žáci se seznámí s nástrojem App Inventor Merger pro slučování projektů.

Žáci se seznámí s prostředky prostředí MIT App Inventor pro ladění aplikace.

### **Předpokládané dovednosti**

Žáci jsou schopni sestavovat aplikaci pro MZ v prostředí MIT App Inventor, dokáží se orientovat v prostředí Designer i Blocks a zkompilovat aplikaci pro načtení do MZ.

Žáci se dokáží připojit k připravené WiFi a prostřednictvím QR kódu do svého MZ načíst vytvořenou aplikaci.

### **Postup**

Tím, že žáci již pracují na vlastní aplikaci, mohou se setkávat s novými výzvami, které neměli možnost vyzkoušet při společné realizaci dílčích aplikací v Tematickém bloku 1. O to více pro ně může být užitečné předvedení konkrétních nástrojů pro ladění programů v prostředí MIT App Inventor. Některé z nich mohl učitel zařadit a využít v předchozím bloku, ale v této fázi je vyšší pravděpodobnost docenění těchto informací ze strany účastníků.

![](_page_49_Picture_26.jpeg)

![](_page_49_Picture_28.jpeg)

![](_page_49_Picture_30.jpeg)

Učitel by měl na vhodných příkladech, nejlépe s praktickou ukázkou (příp. žáci využijí rovnou ve svém prototypu aplikace) představit/připomenout nástroje pro sledování proměnných a pro aktivaci a deaktivaci bloků.

V doporučené literatuře k nástroji MIT App Inventor viz kapitola 15.

Nástroj pro slučování aplikací v MIT App Inventor:

https://youtu.be/mMvW4OYN2ew (video s popisem použití a úskalími pojmenovávání oken v aplikaci, vč. řešení, jak si s případným konfliktem názvů poradit);

https://docs.google.com/document/d/1F3XtEcNKOk6O8cKnfG16gCh0Yk9qu\_r6r4C1aSnS9-g/edit (dokumentace autorů nástroje MIT App Inventor Merge pro slučování aplikací).

### **Rozvíjené klíčové kompetence:**

### Kompetence k učení

• Žák aktivně využívá různé zdroje informací.

## Kompetence řešení problémů

- Žák aplikuje svá navržená řešení skrze tvorbu své aplikace.
- Žák se učí dohledávat a objevovat nová řešení

mohou se setkávat s novými výzvami, které neměli možnost vyzkoušet při společné realizaci dílčích aplikací.

## Kompetence pracovní

• Žák se učí samostatné práci na projektu

skrze tvorbu vlastní aplikace.

• Žák se učí pracovat podle předem daného postupu

využívá již dříve představené postupy, podle kterých řeší dílčí části své aplikace.

# **3.2.5 Téma č. 5 (zpětná vazba, testování, doplňování funkcí aplikací)**

## **Cíl**

Žák dokáže srozumitelným způsobem za použití přiměřeně odborných pojmů vysvětlit funkci vytvářené aplikace nebo formulovat své obtíže, které při její realizaci řeší a vhodným způsobem případně požádat o pomoc.

Žák dokáže formulovat požadavky na funkce počítačové aplikace z hlediska jejího uživatele.

## **Postup**

Průběh této lekce se bude lišit podle toho, na jaké případné potíže při realizaci svých nápadů žáci narazili. Úloha učitele bude nasměrovat žáky k vhodným zdrojům informací nebo k vhodné úpravě zadání (cíle pro realizaci). Zde záleží na pedagogických zkušenostech učitele a složení účastníků kroužku.

Důležité je nepodcenit schopnosti žáků (a zbytečně nesrážet jejich sebevědomí a radost z objevování) a zároveň je nepostavit před pro ně v tu chvíli neřešitelný problém (např. pro žáky, kteří se v tomto kroužku poprvé setkali s programováním, může být nerealizovatelné vyřešení problému s ukládáním a načítáním dat do/z databáze). Rámcově se lze orientovat podle témat a komponent zařazených v prvním bloku. Byly vybrány s ohledem na cílovou věkovou kategorii a v rámci tohoto kroužku s nimi účastníci měli možnost získat praktickou zkušenost.

Při této aktivitě je žádoucí, aby se řešením problémů zabývali všichni účastníci – učitel ani v tomto případě není arbitrem správného řešení, ale měl by vést účastníky k tomu, aby se aktivně zapojili při odpovídání na případné dotazy v případě obtíží některé skupiny (a to napříč skupinami). Považujeme za vhodnější podporovat spolupráci mezi účastníky spíše než konkurenční "zápolení" mezi různými skupinami. Proto doporučujeme, aby se skupiny vzájemně informovaly

![](_page_50_Picture_26.jpeg)

![](_page_50_Picture_27.jpeg)

![](_page_50_Picture_28.jpeg)

![](_page_50_Picture_30.jpeg)

a případně inspirovaly v tom, co jejich aplikace dokáže nebo nabízí. V konečném důsledku tak může dojít k tomu, že skupiny zvolí různá řešení spontánně, z důvodu různého pohledu na věc. Nikoliv však jako projev rivality a snahy o pokoření "konkurenční" skupiny.

Pokud účastníci nemají ke konzultaci konkrétní problémy, na které by při realizaci narazili, měl by učitel vést žáky k tomu, aby představili ostatním nápady a úspěšně vyřešené problémy s realizací jednotlivých skupin ostatním.

Mělo by tak dojít k vzájemné inspiraci, rozvíjení poznatků a schopností všech účastníků (nebo přinejmenším těch z nich, kteří o to mají zájem) oproti snaze skrývat svá řešení a nápady, aby je nevyužila druhá skupina z důvodu snahy vytvořit "lepší" aplikaci než druzí.

Zároveň, při takto vedené komunikaci mezi účastníky, mohou spíše vznikat nové nápady a návrhy na vylepšení stávající aplikace a doplnění realizovatelných funkcí. K úzkému kroužku zainteresovaných tvůrců tak může přibýt nový vnější pohled, navíc s mírně odlišnou zkušeností z jiné skupiny. Nezůstává tak veškerá tato aktivita a "nápady" na učiteli.

### **Rozvíjené klíčové kompetence:**

### Kompetence řešení problémů

- Žák aplikuje svá navržená řešení skrze tvorbu své aplikace.
- Žák se učí prezentovat a obhajovat svá řešení.
- Žák se učí zapracovat zpětné vazby a připomínky do svých řešení.

### Kompetence komunikativní

• Žák se učí diskutovat a vyjadřovat své názory

skrze obhajobu a srozumitelný popis svých řešení.

• Žák se učí naslouchat názorům druhých

skrze diskuse obhajobu a srozumitelný popis svých řešení.

### **Použité zdroje:**

KUČEROVÁ, Ema. Grafické programování mobilních aplikací v prostředí MIT App Inventor. Bakalářská práce. České Budějovice: Jihočeská univerzita v Českých Budějovicích, Pedagogická fakulta, 2018 (https://theses.cz/id/qhif6j/).

ŠNAJDER, Ľ. Učebný text – Úvod do programovania mobilních aplikácií v App Inventor 2 (https://ics.upjs.sk/~snajder/ ai2/ai2\_ucebny\_text.pdf).

https://docplayer.cz/38864002-Badatelsky-orientovana-metodika-programujeme-kresliaci-editor-v-app-inventor- -2-1-11-autor-i-recenzent-i-verzia.html

VACULÍK, Filip. ANDROID programování v MIT App Inventoru: průvodce do světa pod povrchem Androidu: kurz programování v blokově řízeném vývojovém prostředí MIT App Inventor. Plzeň: Západočeská univerzita v Plzni, 2016 (http:// hdl.handle.net/11025/29364).

WOLBER, David. App inventor. Brno: Computer Press, 2014. ISBN 978-80-251-4195-3.

![](_page_51_Picture_20.jpeg)

![](_page_51_Picture_22.jpeg)

![](_page_51_Picture_24.jpeg)

# **3.3 METODICKÝ BLOK Č. 3 – PREZENTACE VÝSLEDKŮ ŽÁKŮ**

Tento tematický blok – závěrečná lekce – spočívá v představení aplikace vytvořené jednotlivými 3-4člennými skupinami sestavenými z účastníků kroužku. Při představení aplikace jsou všichni účastníci (včetně přizvaných zástupců knihovny, školy apod.) seznámeni s funkcemi dané aplikace. Mělo by dojít k reflexi zapojení jednotlivých členů skupiny – jejich přispění dle schopností, zaměření nebo zájmu ve prospěch celkového výsledku.

## **3.3.1 Téma č. 1 (prezentace výsledných aplikací, hodnocení)**

### **Cíl**

Žáci dovedou přiměřeně odborným jazykem popsat funkce vytvořené aplikace.

Žáci spolupracují při prezentaci svých výsledků, při tom dokáží vhodně využít dostupné technické prostředky.

Žák je schopen vhodně formulované zpětné vazby a sebereflexe při hodnocení společné práce.

### **Postup**

Při představení aplikace jsou všichni účastníci (včetně přizvaných zástupců knihovny, školy apod.) seznámeni sfunkcemi dané aplikace. Aplikaci představuje celá skupina, učitel vede žáky k tomu, aby si prezentaci připravili včetně rolí při samotné prezentaci. (Někteří ze skupiny hovoří např. střídavě k publiku, další pouští ukázky, či ovládá projekci, další může demonstrovat na MZ…)

### **Představení aplikace:**

- 1. Představení aplikace
	- a/ účel,
	- b/ možnosti (funkce),
	- c/ zaměření (věk, typ uživatele…).
- 2. Co bychom chtěli vyzdvihnout.
- 3. Co se nepovedlo / museli jsme realizovat jinak, než jsme původně zamýšleli.
- 4. Co jsme se naučili o spolupráci.
- 5. Co jsme se naučili o mobilních aplikacích.

Návrh otázek pro zpětnou vazbu (tento dotazník) může učitel vytvořit elektronicky (pomocí nástrojů některého z kancelářských balíků (např. Google Formuláře) nebo ho účastníkům předložit jako vytištěný formulář (z časového hlediska je nejméně úsporné pokládání otázek a zápis odpovědí interaktivně rovnou učitelem na schůzce s účastníky):

### **Hodnocení práce skupiny:**

- Jaké pocity máte z práce ve skupině?
- Co vám při práci ve skupině pomohlo být úspěšnými dokončit práci?
- Co byste udělali jinak, kdybyste začínali znova?
- Účastnil se každý? (Možno doplnit o procentuální vyjádření podílu jednotlivých členů skupiny z pohledu daného účastníka.)
- Naslouchali jste jeden druhému?

Zároveň doporučujeme zařadit také otázky, pomocí kterých může učitel získat zpětnou vazbu pro svou případnou korekci vedení dalšího běhu tohoto kroužku.

![](_page_52_Picture_26.jpeg)

![](_page_52_Picture_28.jpeg)

![](_page_52_Picture_30.jpeg)

### **Hodnocení zdrojů:**

- Zhodnoťte, do jaké míry vám při vytváření aplikace pomohl:
	- 1. blok kroužku tj. ukázkové aplikace: v % \_\_\_, komentář: \_\_\_;

kniha: v %, komentář: ;

jiné zdroje: v % \_\_\_, komentář: \_\_\_, uveďte:

### **Zpětná vazba k samotnému kroužku – aktivitě:**

- 1. Doporučili byste tento kroužek?
- 2. Máte náměty na vylepšení?
- 3. Co na něm oceňujete?

Pokud má učitel dotazník vyplněný předem, je pro něj snazší promyslet předem svou zpětnou vazbu, která by měla reflektovat získané informace o pohledu jednotlivých účastníků na zapojení v činnosti své i svých spolužáků.

### **Rozvíjené klíčové kompetence:**

### Kompetence řešení problémů

• Žák se učí prezentovat a obhajovat svá řešení

skrze závěrečnou prezentaci svého řešení.

• Žák se učí zapracovat zpětné vazby a připomínky do svých řešení.

### Kompetence komunikativní

• Žák se učí diskutovat a vyjadřovat své názory

skrze obhajobu a srozumitelný popis svých řešení.

- Žák se učí se přijímat pozitivní i negativní kritiku.
- Žák se učí obhajovat své názory a vhodně argumentovat.

### Kompetence sociální a personální

• Žák se učí odlišovat jednotlivé role a zodpovědnost daných rolí v týmu

skrze závěrečnou prezentaci, kdy žáci ve skupině společně prezentují svůj projekt.

### **Použité zdroje:**

KUČEROVÁ, Ema. Grafické programování mobilních aplikací v prostředí MIT App Inventor. Bakalářská práce. České Budějovice: Jihočeská univerzita v Českých Budějovicích, Pedagogická fakulta, 2018 (https://theses.cz/id/qhif6j/).

ŠNAJDER, Ľ. Učebný text – Úvod do programovania mobilních aplikácií v App Inventor 2 (https://ics.upjs.sk/~snajder/ ai2/ai2\_ucebny\_text.pdf).

https://docplayer.cz/38864002-Badatelsky-orientovana-metodika-programujeme-kresliaci-editor-v-app-inventor- -2-1-11-autor-i-recenzent-i-verzia.html

VACULÍK, Filip. ANDROID programování v MIT App Inventoru: průvodce do světa pod povrchem Androidu: kurz programování v blokově řízeném vývojovém prostředí MIT App Inventor. Plzeň: Západočeská univerzita v Plzni, 2016 (http:// hdl.handle.net/11025/29364).

WOLBER, David. App inventor. Brno: Computer Press, 2014. ISBN 978-80-251-4195-3.

![](_page_53_Picture_30.jpeg)

![](_page_53_Picture_31.jpeg)

![](_page_53_Picture_32.jpeg)

![](_page_53_Picture_34.jpeg)

# **4 PŘÍLOHA Č. 1 – SOUBOR MATERIÁLŮ PRO REALIZACI PROGRAMU**

Pozn.: Vložte do této přílohy všechny materiály, které jsou využívány pro realizaci programu – pracovní listy, kvízy, mapy, křížovky, doplňovačky, prezentace (odkaz na úložiště), nahrávky (odkaz na úložiště), studijní texty, cvičení, interaktivní úkoly přístupné na internetu (odkazy) atd. Materiály označte a číslujte, uvádějte tematický blok, téma a hodinu, pro které je materiál připraven. Dodržujte prvky povinné publicity.

Věnujte pozornost popisu výstupů programů v jednotlivých aktivitách, tento popis je pro příjemce závazný! Ve finální verzi poznámku odstraňte.

![](_page_54_Picture_3.jpeg)

![](_page_54_Picture_5.jpeg)

![](_page_54_Picture_7.jpeg)

# **5 PŘÍLOHA Č. 2 – SOUBOR METODICKÝCH MATERIÁLŮ**

- HUČÍNOVÁ, Lucie a kol. Klíčové kompetence v základním vzdělávání. Praha: VÚP, 2017 (http://www.msmt.cz/ uploads/Vzdelavani/Skolska\_reforma/SP\_kkzv.pdf).
- JEŘÁBEK, Jaroslav a TUPÝ, Jan. Rámcový vzdělávací program pro základní vzdělávání. Praha: MŠMT, 2017 (http:// www.msmt.cz/file/43792\_1\_1/).
- KASÍKOVÁ, Hana. Kooperativní učení, kooperativní škola. Praha: Portál, 2016. ISBN 978-80-262-0983-6.
- KUČEROVÁ, Ema. Grafické programování mobilních aplikací v prostředí MIT App Inventor. Bakalářská práce. České Budějovice: Jihočeská univerzita v Českých Budějovicích, Pedagogická fakulta, 2018 (https://theses.cz/id/qhif6j/).
- MAŇÁK, Josef a Vlastimil ŠVEC. *Výukové metody*. Brno: Paido, 2003. ISBN 80-7315-039-5.
- ŠNAJDER, Ľ. Učebný text Úvod do programovania mobilních aplikácií v App Inventor 2 (https://ics.upjs.sk/~snajder/ai2/ai2\_ucebny\_text.pdf).
- https://docplayer.cz/38864002-Badatelsky-orientovana-metodika-programujeme-kresliaci-editor-v-app-inventor- -2-1-11-autor-i-recenzent-i-verzia.html
- VACULÍK, Filip. ANDROID programování v MIT App Inventoru: průvodce do světa pod povrchem Androidu: kurz programování v blokově řízeném vývojovém prostředí MIT App Inventor. Plzeň: Západočeská univerzita v Plzni, 2016 (http://hdl.handle.net/11025/29364).
- WOLBER, David. App inventor. Brno: Computer Press, 2014. ISBN 978-80-251-4195-3.

![](_page_55_Picture_10.jpeg)

![](_page_55_Picture_12.jpeg)

![](_page_55_Picture_14.jpeg)

# **6 PŘÍLOHA Č. 3 – ZÁVĚREČNÁ ZPRÁVA O OVĚŘENÍ PROGRAMU V PRAXI**

![](_page_56_Picture_1.jpeg)

![](_page_56_Picture_3.jpeg)

![](_page_56_Picture_5.jpeg)

# **7 PŘÍLOHA Č. 4 – DOKLAD O PROVEDENÍ NABÍDKY KE ZVEŘEJNĚNÍ PROGRAMU**

![](_page_57_Picture_176.jpeg)

![](_page_57_Picture_2.jpeg)

![](_page_57_Picture_4.jpeg)

M Í T S V Ě T P Ř E Č T E N Ý<br>aneb spolupráce knihoven a škol v Ústeckém kraji.<br>Reg. č. CZ.02.3.68/0.0/0.0./16\_03/0008225

1

![](_page_57_Picture_6.jpeg)